# **Object Storage Service**

# **Billing**

**Issue** 01 **Date** 2024-05-31

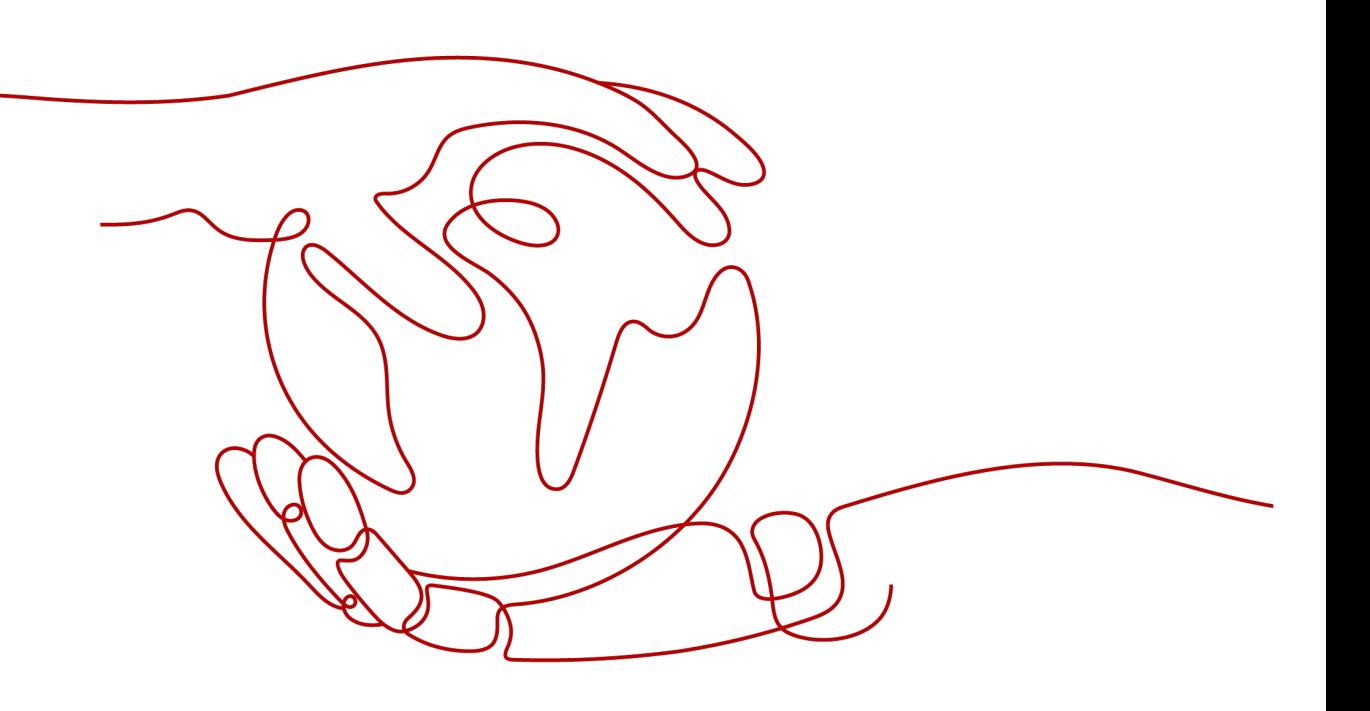

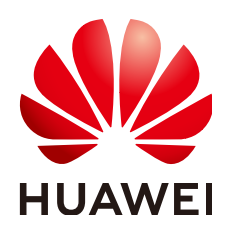

#### **Copyright © Huawei Cloud Computing Technologies Co., Ltd. 2024. All rights reserved.**

No part of this document may be reproduced or transmitted in any form or by any means without prior written consent of Huawei Cloud Computing Technologies Co., Ltd.

#### **Trademarks and Permissions**

 $\triangle \triangleright$ HUAWEI and other Huawei trademarks are the property of Huawei Technologies Co., Ltd. All other trademarks and trade names mentioned in this document are the property of their respective holders.

#### **Notice**

The purchased products, services and features are stipulated by the contract made between Huawei Cloud and the customer. All or part of the products, services and features described in this document may not be within the purchase scope or the usage scope. Unless otherwise specified in the contract, all statements, information, and recommendations in this document are provided "AS IS" without warranties, guarantees or representations of any kind, either express or implied.

The information in this document is subject to change without notice. Every effort has been made in the preparation of this document to ensure accuracy of the contents, but all statements, information, and recommendations in this document do not constitute a warranty of any kind, express or implied.

## **Huawei Cloud Computing Technologies Co., Ltd.**

Address: Huawei Cloud Data Center Jiaoxinggong Road Qianzhong Avenue Gui'an New District Gui Zhou 550029 People's Republic of China

Website: <https://www.huaweicloud.com/intl/en-us/>

# **Contents**

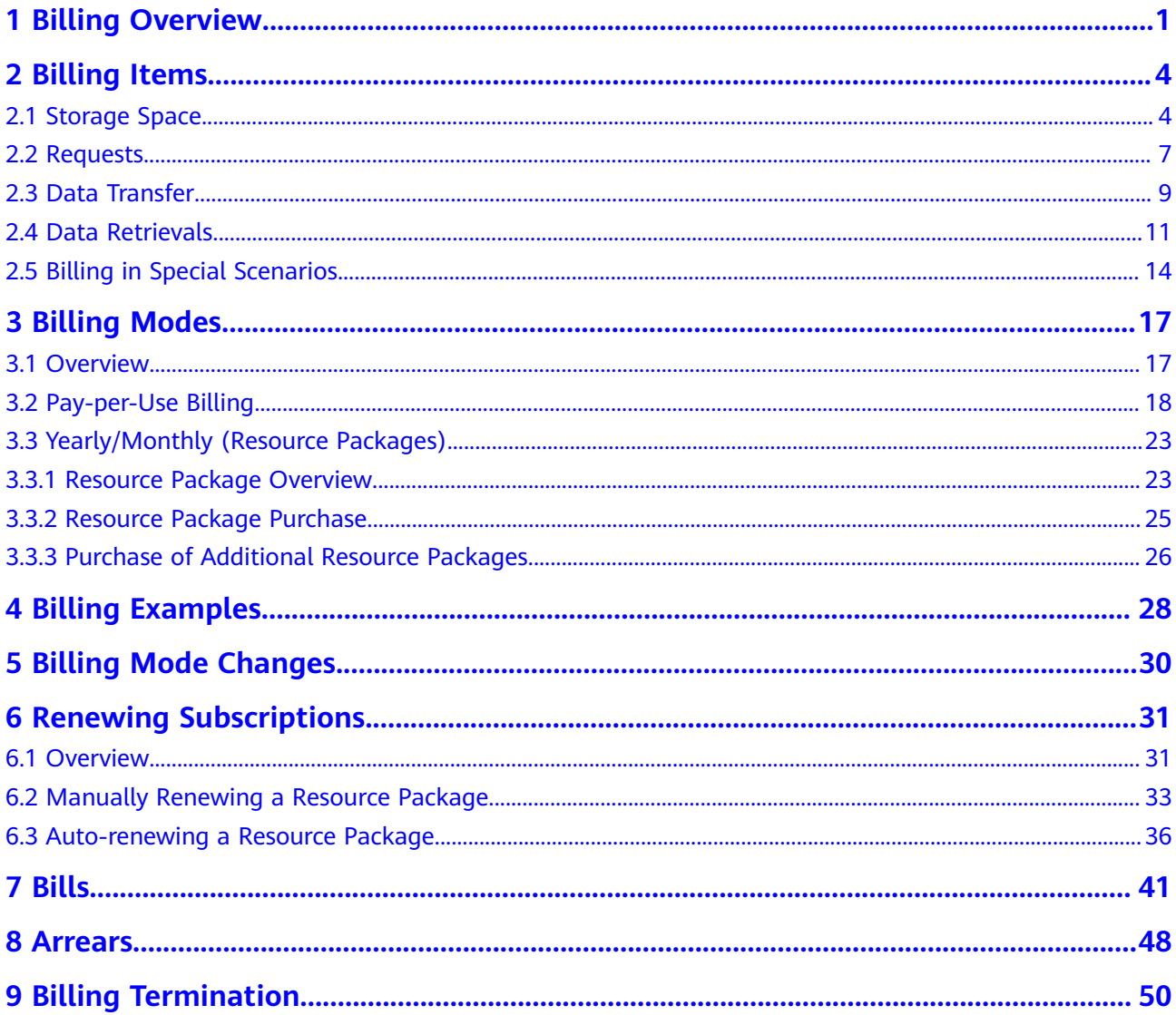

# **1 Billing Overview**

## <span id="page-3-0"></span>**Billed Items**

You will be billed for **[storage space](#page-6-0)**, **[requests](#page-9-0)**, **[data transfer](#page-11-0)**, and **[data retrievals](#page-13-0)**. For details, see **Figure 1-1**.

#### **Figure 1-1** OBS billing items

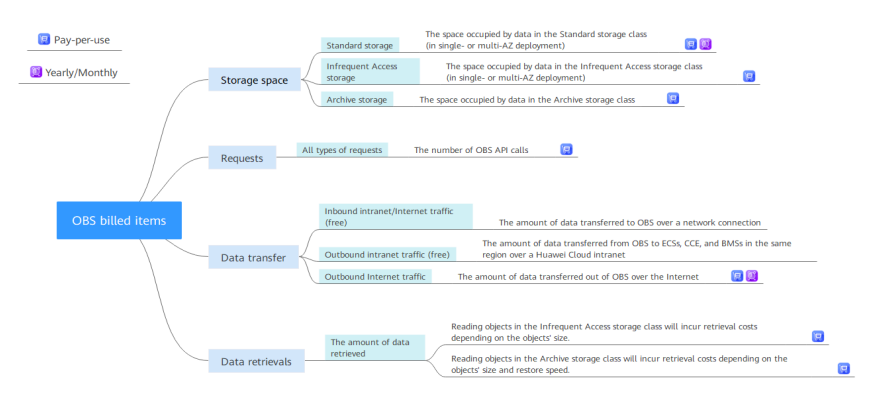

## **Billing Modes**

OBS provides two billing modes: pay-per-use and yearly/monthly. Pay-per-use is recommended if you are unsure of your future service needs and want to avoid paying for unused resources. If you are sure of your needs, yearly/monthly will be less expensive.

● **Pay-per-use**

You are billed for using OBS on a pay-per-use basis by default. With this billing mode, you pay only for how long (hours) you actually use the resources. There is no minimum cost. For details, see **[Pay-per-Use Billing](#page-20-0)**.

#### ● **Yearly/Monthly**

You can purchase a yearly/monthly resource package to save money, but if your usage exceeds the package quota, subsequently used resources will be billed on a pay-per-use basis. For details, see **[Resource Package Overview](#page-25-0)**.

## **Renewing Subscriptions**

If you want to continue using a yearly/monthly OBS resource package after it expires, you need to renew the subscription within the specified period. You can renew your subscription manually or automatically. For details, see **[Overview](#page-33-0)**.

## **Viewing Bills**

You can choose **Billing & Costs** > **Bills** to check the OBS transactions and bills. For details, see **[Bills](#page-43-0)**.

#### **Arrears**

If there is not a sufficient account balance to pay for your bill and there is no other payment method configured, your account will go into arrears. If you want to protect your data in OBS from being lost, you will need to top up your account in a timely manner. For details, see **[Arrears](#page-50-0)**.

## **Terminating Billing**

If you no longer need to use your data stored in OBS, you can delete it to stop the billing. For details, see **[Billing Termination](#page-52-0)**.

## **Billing Method**

OBS is billed by the hour based on the usage. For details, see **Table 1-1**.

| <b>Billed Item</b>       |                                        | <b>Billed By</b> | <b>Description</b>                                                                              | <b>Billing Mode</b>                                                                                                 |  |
|--------------------------|----------------------------------------|------------------|-------------------------------------------------------------------------------------------------|----------------------------------------------------------------------------------------------------|--|
| Stor<br>age<br>spac<br>e | Standard<br>storage                    | Hour             | The system creates a bill<br>for the usage generated<br>in a previous hour in the<br>next hour. | Resource packages<br>(if any) are used<br>first. After packages<br>are used up, pay-<br>per-use billing<br>applies. |  |
|                          | Infrequent<br><b>Access</b><br>storage |                  |                                                                                                 | Pay-per-use                                                                                                    |  |
|                          | Archive<br>storage                     |                  |                                                                                                 | Resource packages<br>(if any) are used<br>first. After packages<br>are used up, pay-<br>per-use billing<br>applies. |  |

**Table 1-1** Billing description

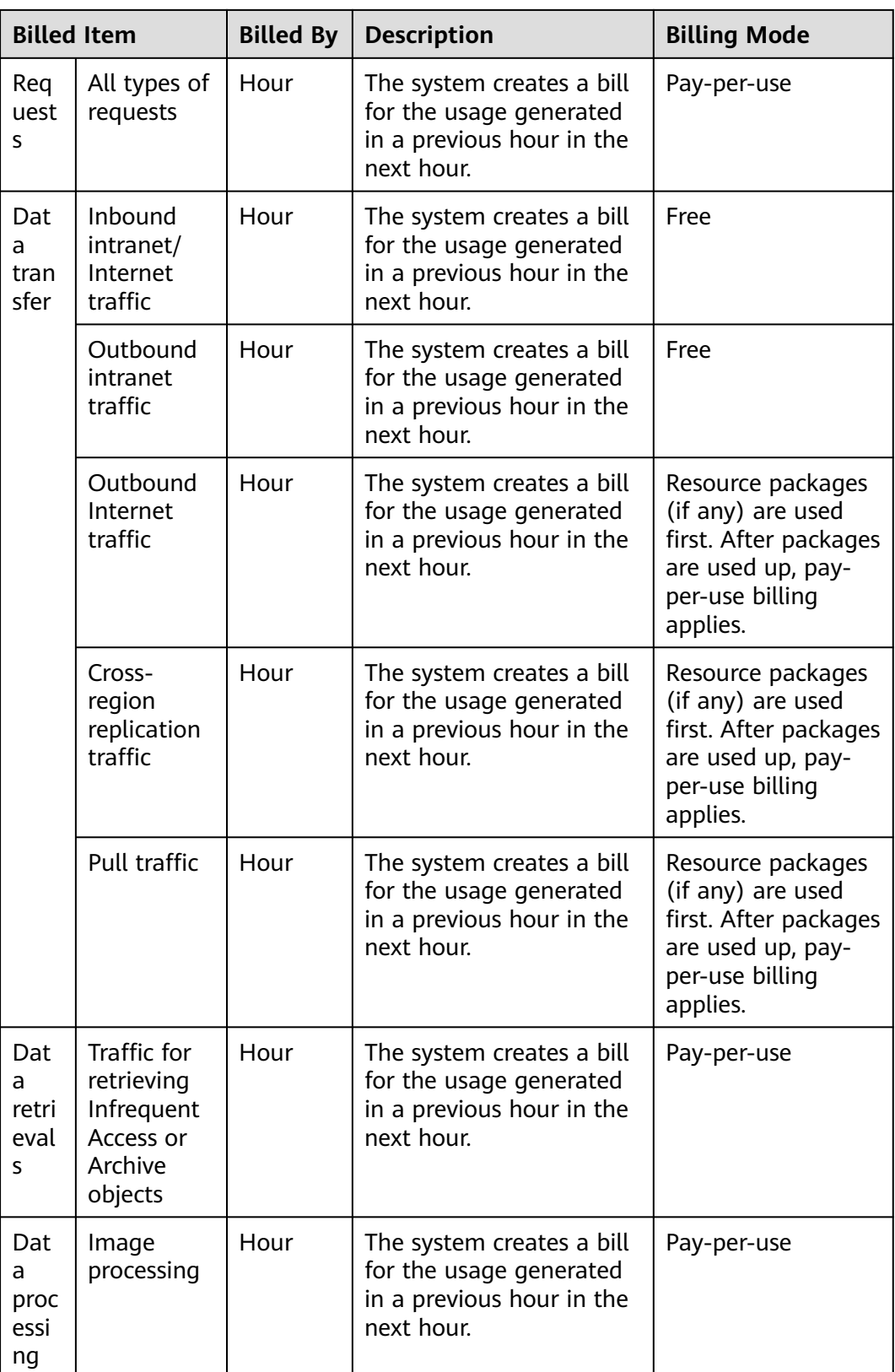

# **2 Billing Items**

## <span id="page-6-0"></span>**2.1 Storage Space**

You pay for using OBS based on your objects' size, the object storage class, and how long your objects are stored. The billing items slightly vary depending on the storage classes. For details, see **Table 2-1**.

#### $\Box$  Note

For details about different storage classes, see **[Storage Classes](https://support.huaweicloud.com/eu/ugobs-obs/obs_41_0006.html)**.

## **Billing Description**

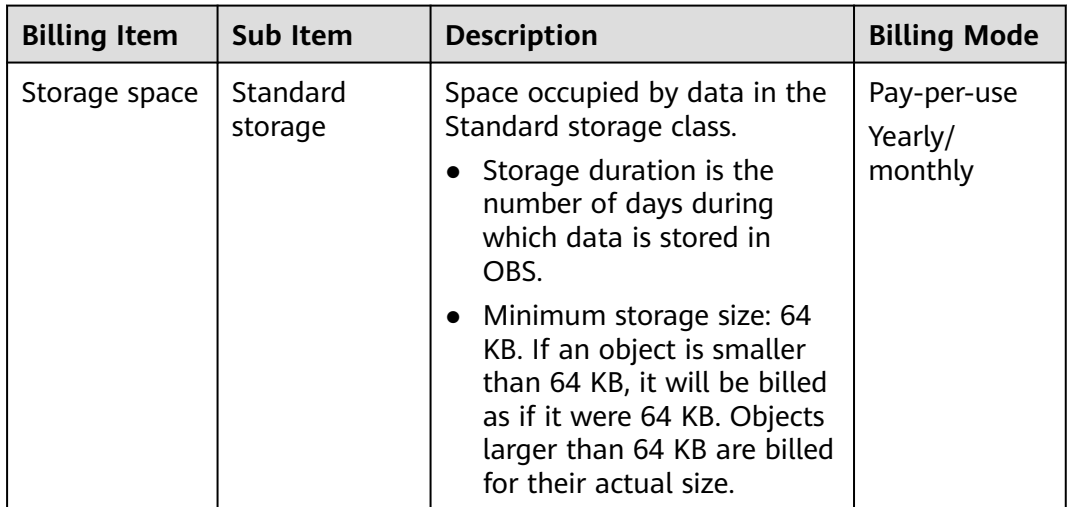

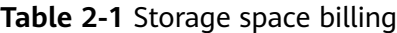

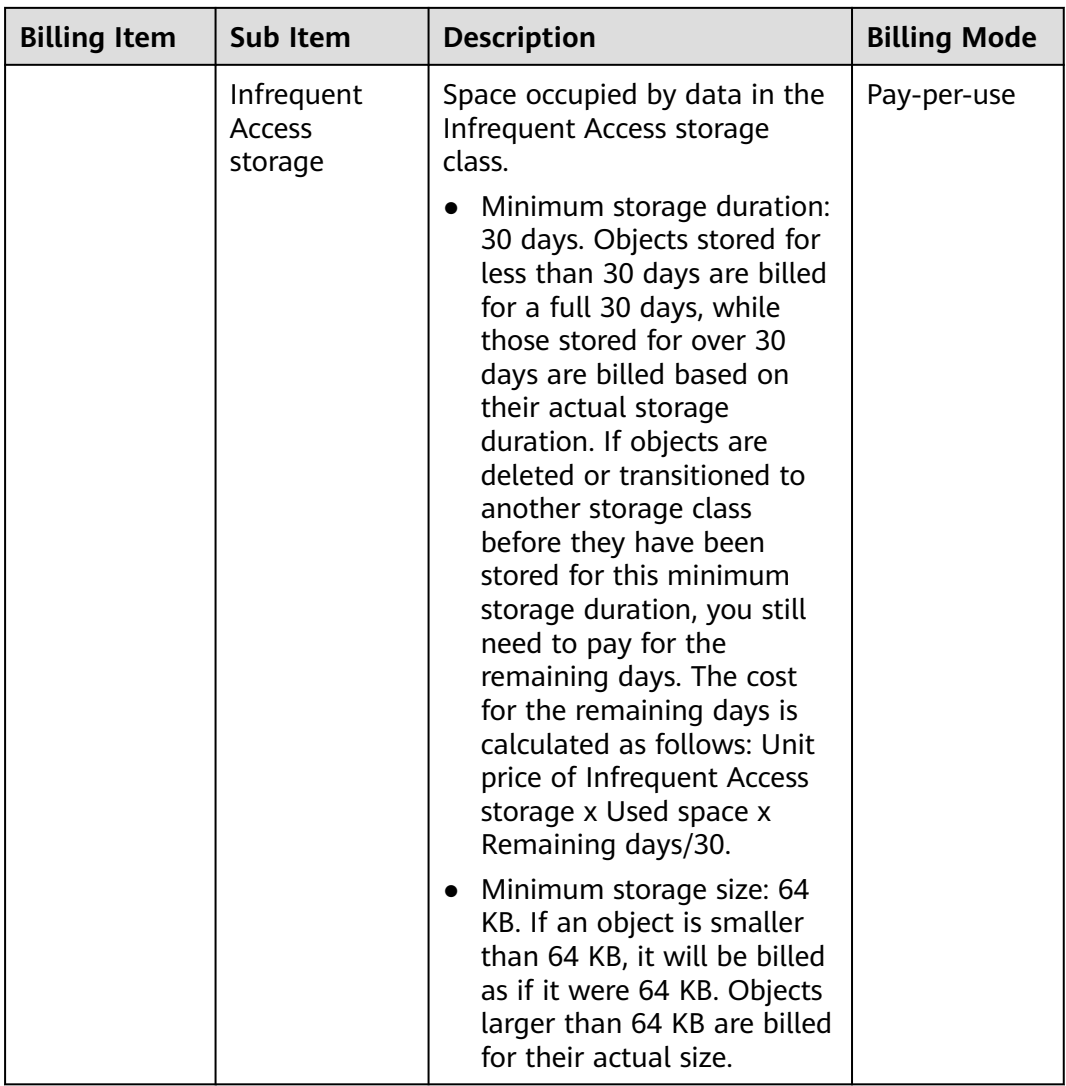

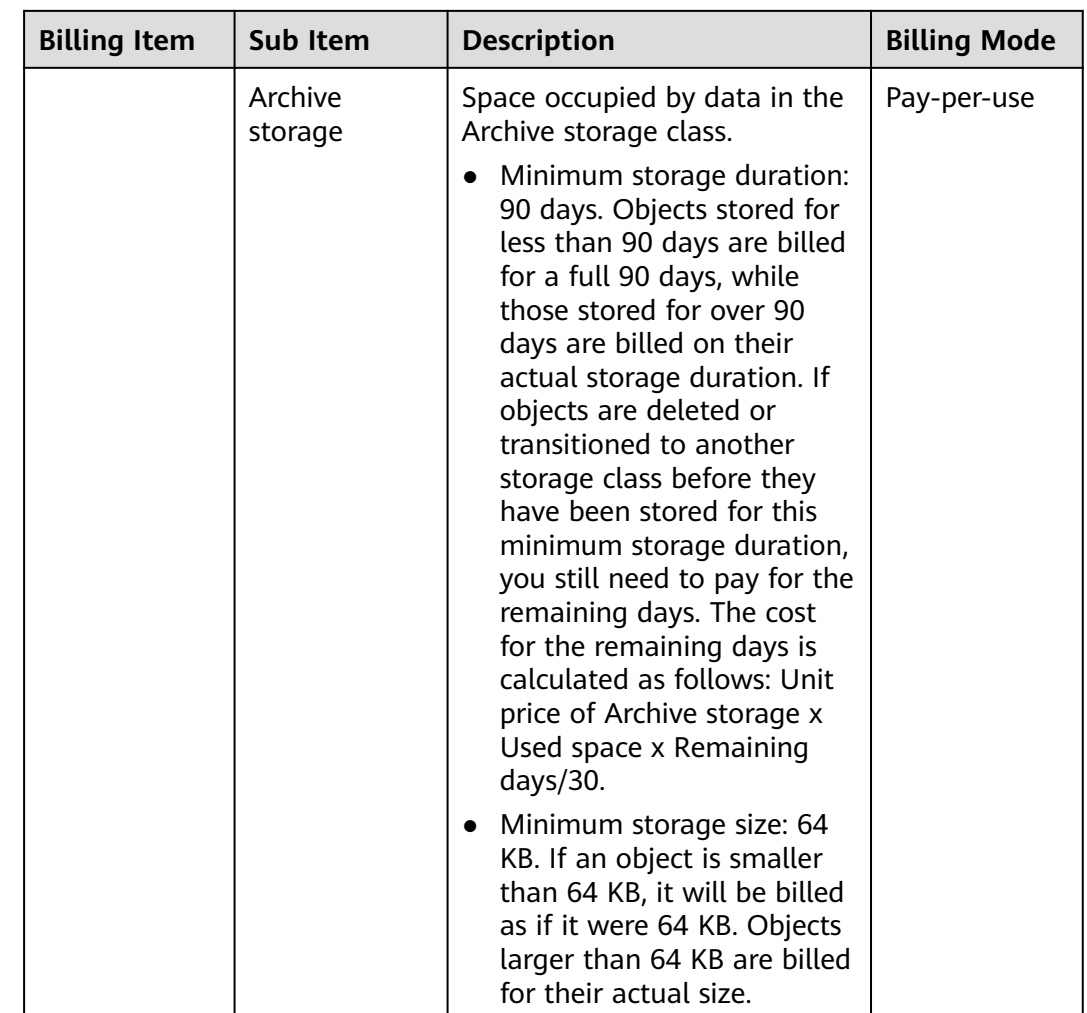

#### $\Box$  Note

Overwriting objects in the Infrequent Access, or Archive storage is to delete them first and then upload them. This generates additional storage costs.

## **Billing Examples**

#### **NOTICE**

The prices in the following examples are for reference only. For the actual prices, see **[Pricing Details](https://www.huaweicloud.com/eu/pricing/index.html#/obs)**.

#### **Example 1**

On July 1, 2023, suppose you uploaded 40 GB of Standard data to a single-AZ OBS bucket in the EU-Dublin region, and there were 100 upload requests generated. Then, on the same day and in the same region, you purchased a 1-month Standard single-AZ storage package of 40 GB at \$0.16 USD. You did not perform any other operations in the rest of July.

<span id="page-9-0"></span>You would pay for the storage of Standard data and the upload requests. The billing for storage started from July 1, 2023, while the requests were billed on July 1, 2023. Specific billing analysis is given as follows:

Pay-per-use billing:

Standard storage cost =  $(\$0.0230$  USD per GB-month)/30 x 40 GB x 30 days = \$0.92 USD

Request cost =  $$0.0001$  USD per 1,000 requests x (100 requests/1,000 requests) = \$0.00001 USD

Yearly/monthly (resource package) billing:

From July 1, 2023 to July 30, 2023, the purchased package covered the daily storage of 40 GB Standard data in 30 days. The total cost in July was as follows:

Total cost =  $0.16 + 0.00001 = $0.16001$  USD

#### **Example 2**

On July 1, 2023, suppose you uploaded 100 GB Archive data to an OBS bucket in the EU-Dublin region, and there were 100 requests generated. In this 100 GB data, there were 10,000 24 KB files, and the rest files are larger than or equal to 64 KB. You did not perform any other operations in the rest of July.

You would pay for the storage of Archive data and the upload requests. The billing for storage started from July 1, 2023, while the requests were billed on July 1, 2023. Since a file smaller than 64 KB would be billed as if it were 64 KB, the total Archive storage was calculated as follows:

Archive storage = 100 GB + 10,000 x (64 KB – 24 KB) = 100.381 GB

Pay-per-use billing:

Archive storage cost = (\$0.0045 USD per GB-month)/30  $\times$  100.381 GB  $\times$  30 days = \$0.4517145 USD

Request cost =  $$0.0050$  USD per 1,000 requests x (100 requests/1,000 requests) = \$0.0005 USD

Total cost = \$0.4517145 USD + (\$0.0045 USD per GB-month/30) x 0.381 GB x 30 days + \$0.0005 USD = \$0.453929 USD

## **2.2 Requests**

When you perform operations on OBS using OBS Console, tools, the API, or SDKs, you are actually calling APIs. Each API call is counted as a request. You will be billed for the number of OBS API calls (requests).

#### **Request Types**

OBS requests fall into the following types:

- Read requests: GET (for downloading objects), HEAD (for obtaining bucket locations or bucket policies), LIST (for listing objects), and others
- Write requests: PUT/POST (for uploading objects), COPY (for copying objects), and others
- Delete requests: DELETE (for deleting objects or canceling multipart uploads) and others
- Lifecycle-based storage class transition requests: transition requests generated when objects are transitioned from Standard to Infrequent Access or Archive, or from Infrequent Access to Archive

## **Billing Description**

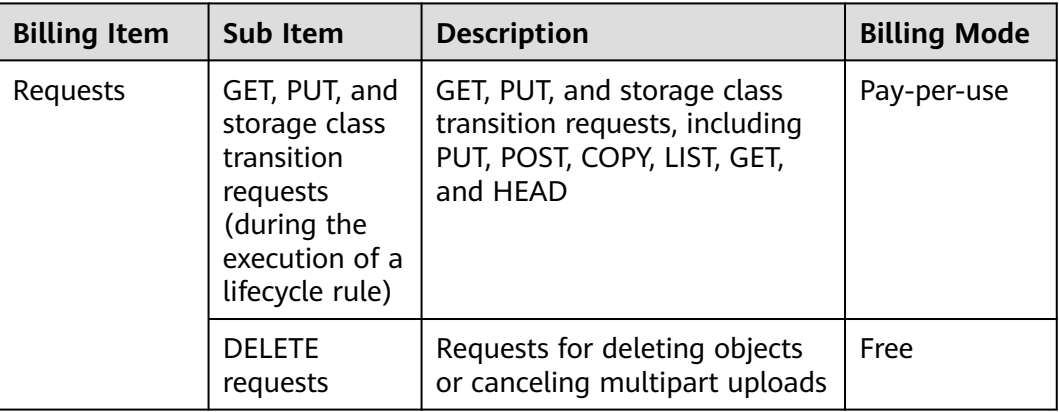

## **Request Billing**

If you buy a monthly Standard storage package (with a validity period of less than 1 year), you will receive a quota of free read and write requests. The free quota is used first. After the free quota is used up, subsequent requests are billed on a payper-use basis. You will be rewarded certain free quota each time you buy a monthly Standard storage package, and all the rewarded quotas are accumulated.

#### $\Box$  Note

Except the requests whose status code is  $5XX$  or 403, all other requests returned by the server are counted in the number of requests.

## **Billing Examples**

#### **NOTICE**

The prices in the following examples are for reference only. For the actual prices, see **[Pricing Details](https://www.huaweicloud.com/eu/pricing/index.html#/obs)**.

#### **Example 1**

Take object upload as an example. Each time you upload an object or an object part is counted as a request. Suppose you need to upload 100 objects:

- If you call the PutObject API to upload all of the objects, 100 PUT requests will be sent.
- If there are some large objects that need to be uploaded using multipart uploads, the final number of requests will be greater than 100, because

<span id="page-11-0"></span>additional requests are required for processing object parts, initiating multipart uploads, or assembling parts.

#### **Example 2**

Each operation on OBS Console delivers a request.

For example, when you open the homepage of OBS Console, OBS starts loading the list of buckets and delivers requests for obtaining the bucket list and bucket locations. Likewise, when you switch to the **Overview** page of a bucket, requests will be sent to query the bucket storage information and bucket metadata.

#### **Example 3**

Take object download as an example. Each time you download an object is counted as a request. Assume that you need to download 100 objects:

If the objects are in the Standard or Infrequent Access storage class, downloading them will send 100 GET requests.

## **2.3 Data Transfer**

You will be billed for the traffic generated when data is transferred into or out of OBS. There are the following types of traffic: inbound intranet/Internet traffic, outbound intranet traffic, and outbound Internet traffic.

## **Billing Description**

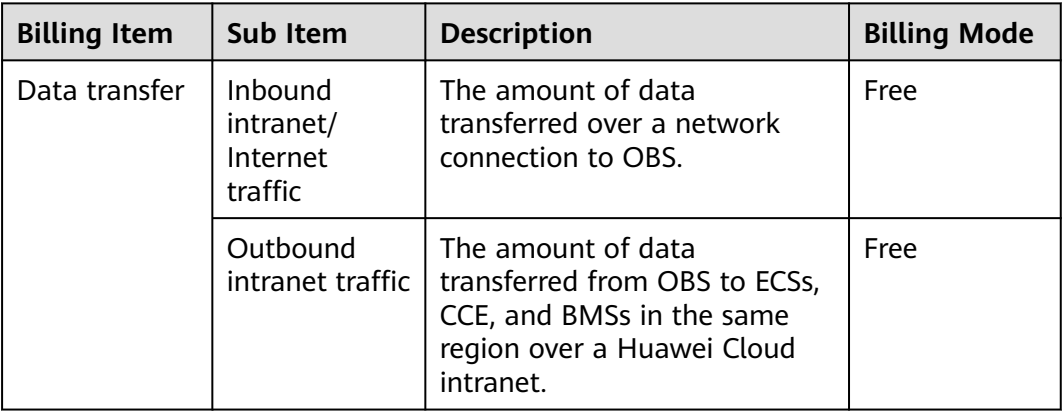

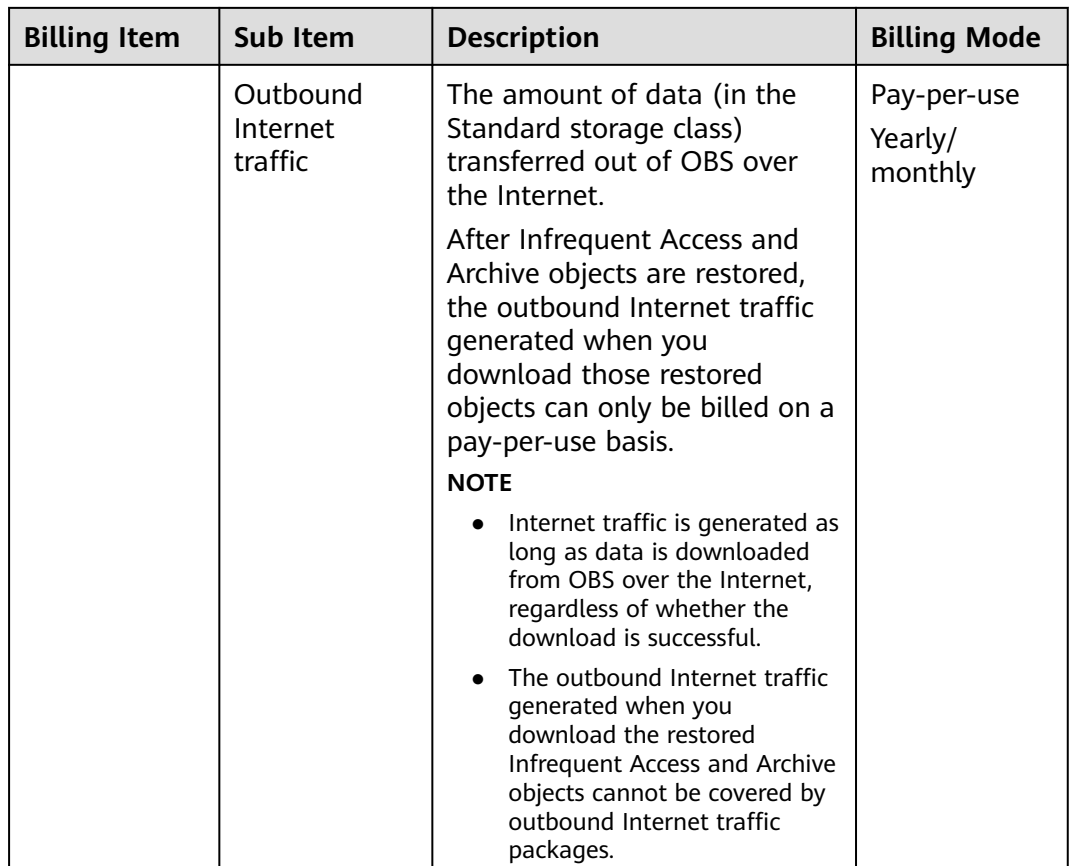

## **Billing Examples**

#### **NOTICE**

The prices in the following examples are for reference only. For the actual prices, see **[Pricing Details](https://www.huaweicloud.com/eu/pricing/index.html#/obs)**.

On July 1, 2023, suppose you uploaded 50 GB of Standard data to a single-AZ OBS bucket in the EU-Dublin region, and there were 100 upload requests generated. Then, on the same day and in the same region, you purchased a 1-month outbound Internet traffic package of 50 GB at \$2.79 USD. From 08:00 to 24:00 (busy hours) on each of the following two days, you downloaded 50 GB of data to your local PC over the Internet, which generated 100 requests a day, and you did not perform any other operations in the rest of July. You would be billed for the following items:

Standard storage: billed every day from July 1, 2023

Requests: billed on July 1, 2, and 3, 2023

Traffic: billed on July 2 and 3, 2023

Specific billing analysis is given as follows:

Pay-per-use billing:

<span id="page-13-0"></span>Standard storage cost =  $(\$0.0230$  USD per GB-month)/30 x 50 GB x 30 days = \$1.15 USD

Request cost =  $$0.0001$  USD per 1,000 requests x (100 requests/1,000 requests) x 3  $= $0.00003$  USD

Outbound Internet traffic cost = \$0.1180 USD/GB x 50 GB x 2 = \$11.8 USD

Yearly/monthly (resource package) billing:

On July 2, 2023, the purchased package covered the 50 GB traffic generated. On July 3, 2027, the 50 GB traffic was billed on a pay-per-use basis (\$0.1180 USD/GB  $x$  50 GB = \$5.9 USD). The total cost in July was as follows:

Total cost =  $2.79 + 1.15 + 0.00003 + 5.9 = $9.84003$  USD

## **2.4 Data Retrievals**

Accessing objects in the Archive and Infrequent Access storage classes will incur data retrieval costs based on the objects' size. You are billed for data retrievals regardless of whether you read the objects over an intranet or Internet connection. If you are using an Internet connection, you will also be billed for the outbound Internet traffic generated.

## **Billing Description**

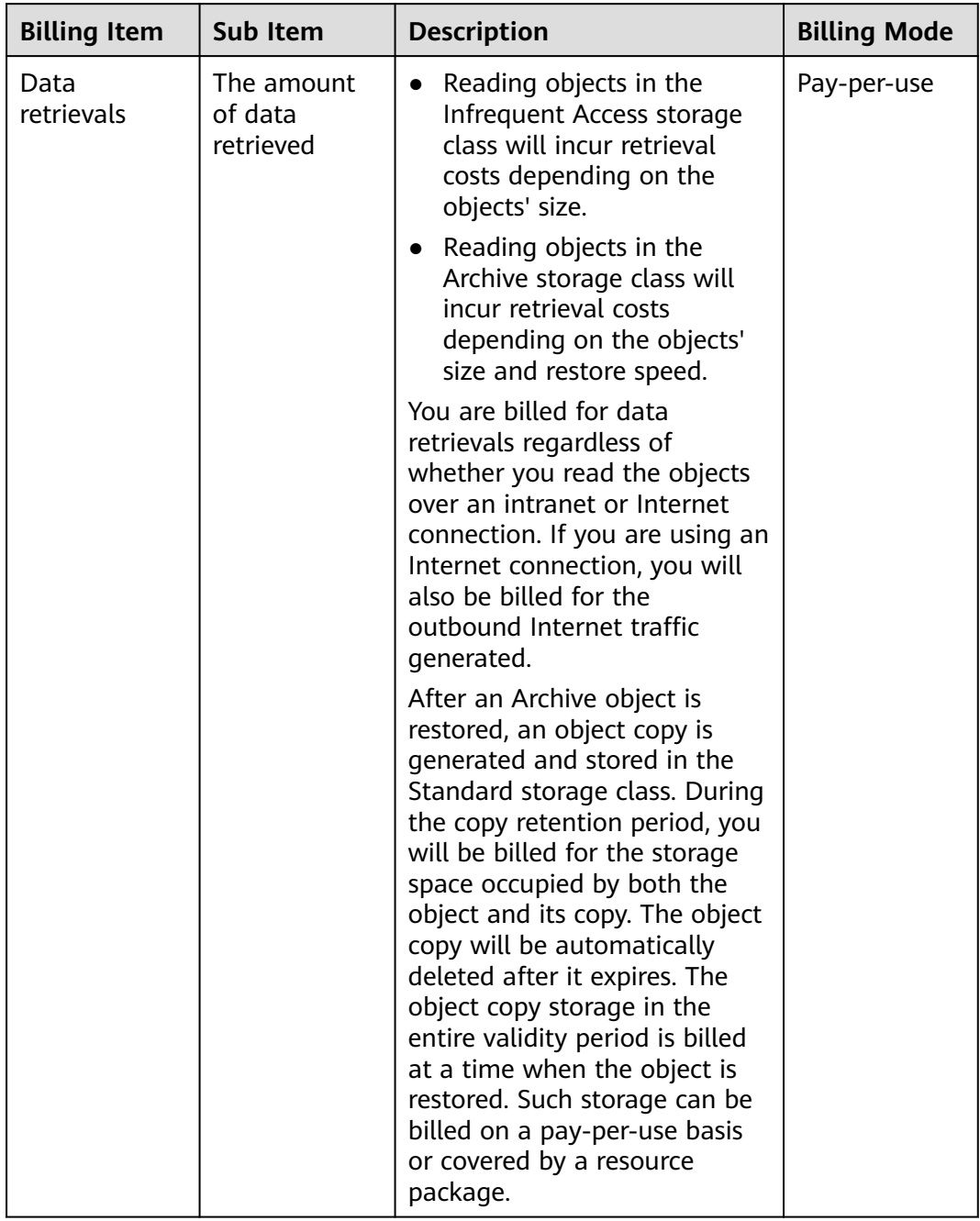

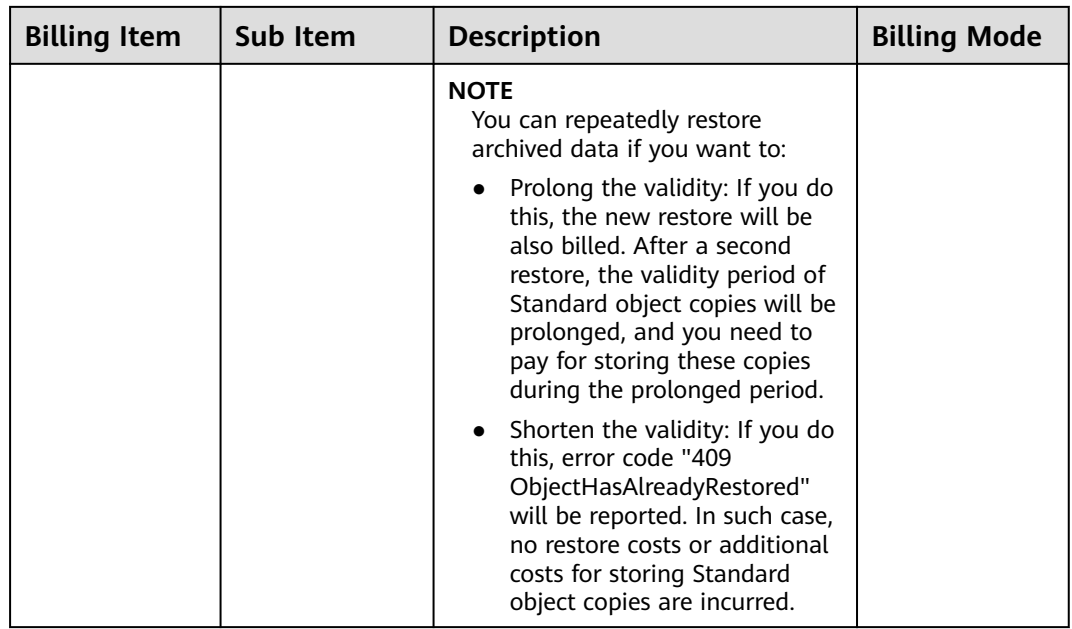

## **Billing Examples**

#### **NOTICE**

The prices in the following examples are for reference only. For the actual prices, see **[Pricing Details](https://www.huaweicloud.com/eu/pricing/index.html#/obs)**.

On July 1, 2023, suppose you uploaded 10 GB Infrequent Access data to a single-AZ OBS bucket in the EU-Dublin region, and there were 100 requests generated. Then, on July 1, 2023, you read the uploaded data from 08:00 to 24:00 (busy hours), with 100 requests generated, and you did not perform any other operations in the rest of July. You would be billed for the following items:

Infrequent Access storage: billed every day from July 1, 2023

Infrequent Access data retrievals: billed on July 2, 2023

Requests: billed on July 1 and 2, 2023

Outbound Internet traffic: billed on July 2, 2023

There was no resource package applicable to data retrievals, so pay-per-use billing applied.

Pay-per-use billing:

Infrequent Access storage cost = (\$0.0140 USD per GB-month)/30 x 10 GB x 30 days =  $$0.140$  USD

Retrieval cost = \$0.0075 USD/GB x 10 GB = \$0.075 USD

Read request  $cost = $0.0010$  USD per 1,000 requests x (100 requests/1,000 requests) = \$0.0001 USD

<span id="page-16-0"></span>Write request  $cost = $0.0050$  USD per 1,000 requests x (100 requests/1,000 requests) = \$0.0005 USD

Outbound Internet traffic cost = \$0.1180 USD/GB x 10 GB = \$1.180 USD

Total cost: 0.140 + 0.075 + 0.0001 + 0.0005 + 1.180 = \$1.3956 USD

# **2.5 Billing in Special Scenarios**

## **Lifecycle Management**

If you configure lifecycle rules to perform actions automatically, you may be billed. The following tables list billable items and their descriptions.

For billing details, see **[OBS Billing Items](#page-6-0)**.

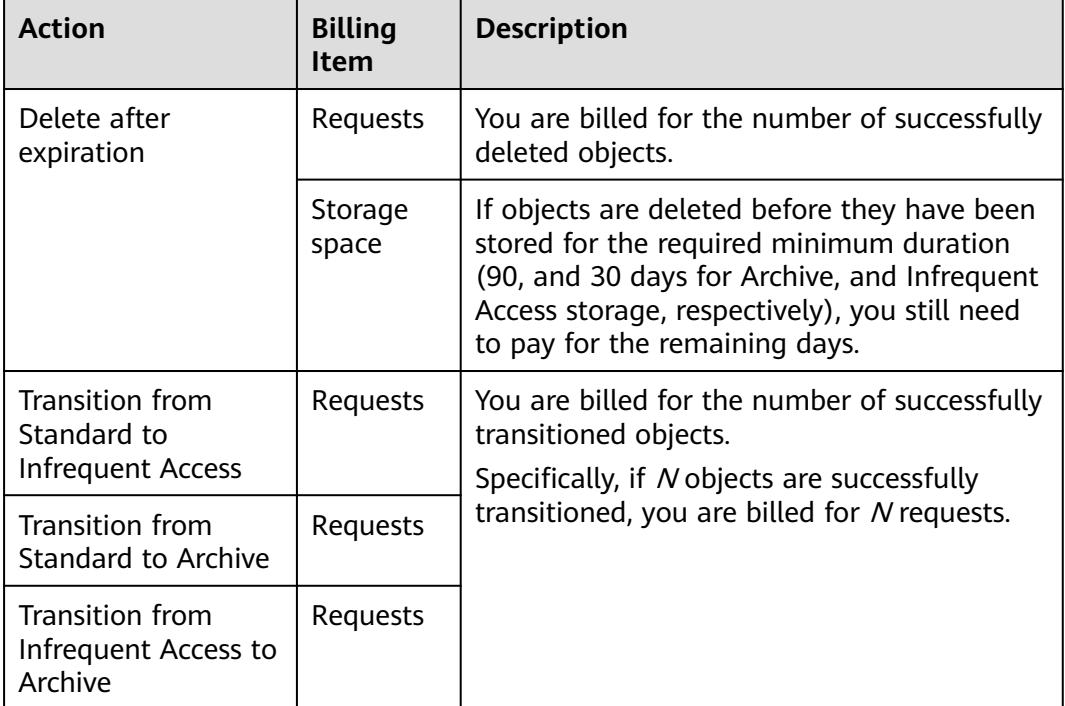

**Table 2-2** Billing for lifecycle management actions (during action execution)

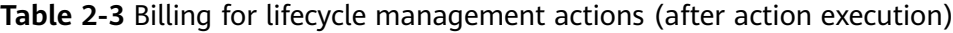

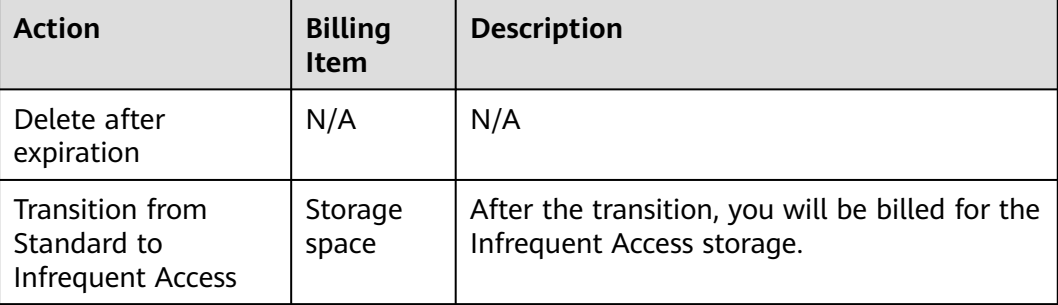

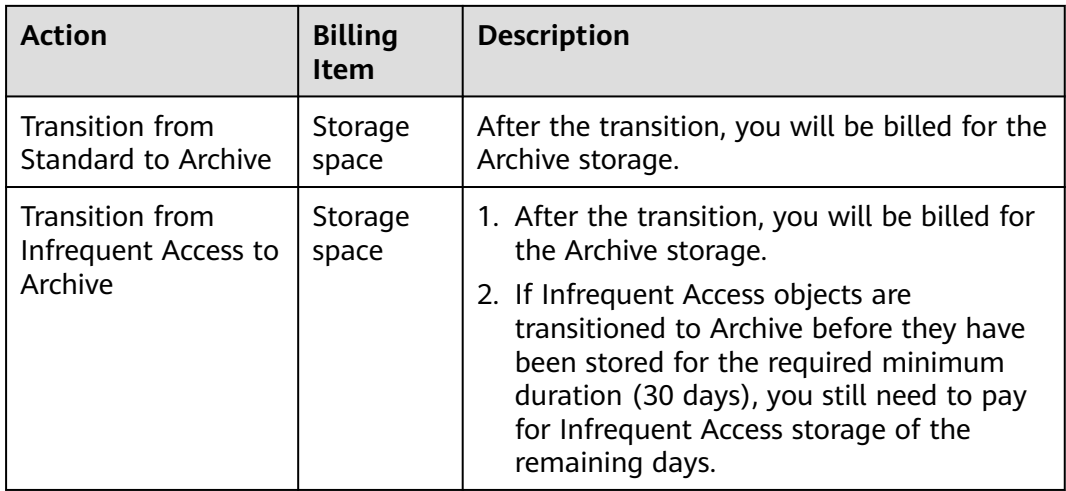

## **Restore of Archive Objects**

You must restore objects in the Archive storage class before you can download them, access them with URL, or configure the ACL and metadata for them. The table below lists the items you might be billed for during object restore.

| <b>Action</b>     | <b>Billing</b><br>Item                                                                                                 | <b>Description</b>                                                                                                    |
|-------------------|----------------------------------------------------------------------------------------------------|----------------------------------------------------------------------------------------------------|
| Restoring objects | Requests<br>restored objects.<br>restored, you are billed for N requests.<br>Data<br>transfer<br>Temporar<br>y storage | You are billed for the number of successfully<br>Specifically, if N objects are successfully                                                                                                    |
|                   |                                                                                                    |                                                                                                    |
|                   |                                                                                                    | You are billed for the data restore traffic.                                                                                                    |
|                   |                                                                                                    | After an object is restored, an object copy in<br>the Standard storage class will be generated.<br>This way, there is both the original Archive<br>object and its Standard object copy in the<br>bucket. During the copy retention period,<br>you will be billed for the storage space<br>occupied by both the object and its copy.<br>The Standard object copy will be<br>automatically deleted after it expires. |

**Table 2-4** Billing for restoring Archive objects

## **Cross-Bucket Replication in the Same Region**

If you replicate objects from one bucket to another in the same region using OBS Browser+, obsutil, APIs, or SDKs, you may be billed for the items listed in the table below.

| <b>Action</b>                                          | <b>Billing</b><br>Item | <b>Description</b>                                                                                                    |
|--------------------------------------------------------|------------------------|----------------------------------------------------------------------------------------------------|
| Replicate data<br>across buckets in<br>the same region | Requests               | You are billed for the number of successfully<br>replicated objects. Successfully replicating<br>one object creates a copy request. For<br>details, see Copying Objects. |
|                                                        |                        | To learn about the request billing, see<br><b>Requests.</b>                                                                                                    |
|                                                        | Data<br>transfer       | Free, because data in the same region is<br>replicated over an intranet.                                                                                                 |
|                                                        | Storage<br>space       | Storage space occupied by objects stored in<br>the destination bucket.                                                                                                   |
|                                                        |                        | If you have specified another storage class<br>for object copies in the destination bucket,<br>these copies are billed based on the new<br>storage class.                |

**Table 2-5** Billing for cross-bucket replication

## **Back to Source by Mirroring**

If the data you requested is not found in a bucket with a mirroring back-to-source rule configured and the data meets the specified back-to-source conditions, OBS will pull the data from the origin server and then return it to you.

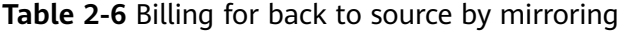

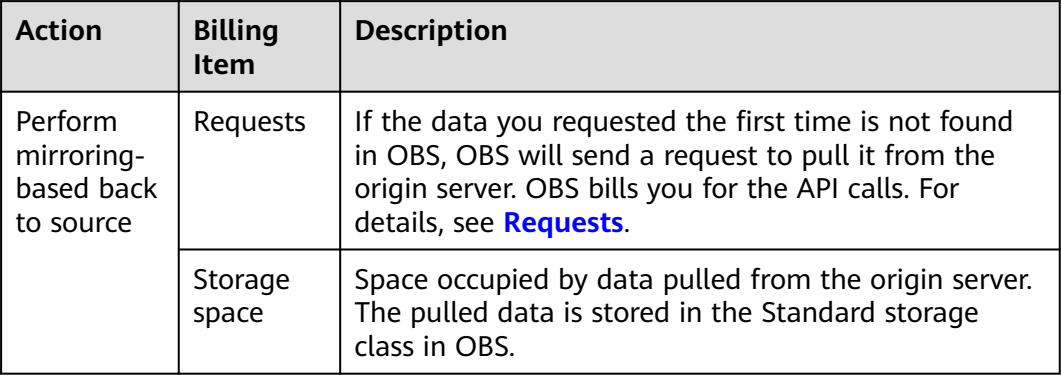

# **3 Billing Modes**

## <span id="page-19-0"></span>**3.1 Overview**

There are pay-per-use and yearly/monthly (resource package) billing modes. Each one has different advantages and disadvantages.

- Yearly/Monthly is a prepaid billing mode. You pay in advance for a subscription term, and in exchange, you get a discounted rate. The longer the subscription term, the bigger the discount. Yearly/Monthly billing is a good option for long-term, stable services.
- Pay-per-use is a postpaid billing mode. You pay as you go and just pay for what you use. The OBS usage is calculated by the second but billed every hour. Pay-per-use billing is a good option for scenarios where there are sudden traffic bursts, such as e-commerce promotions.

**Table 3-1** lists the differences between these billing modes.

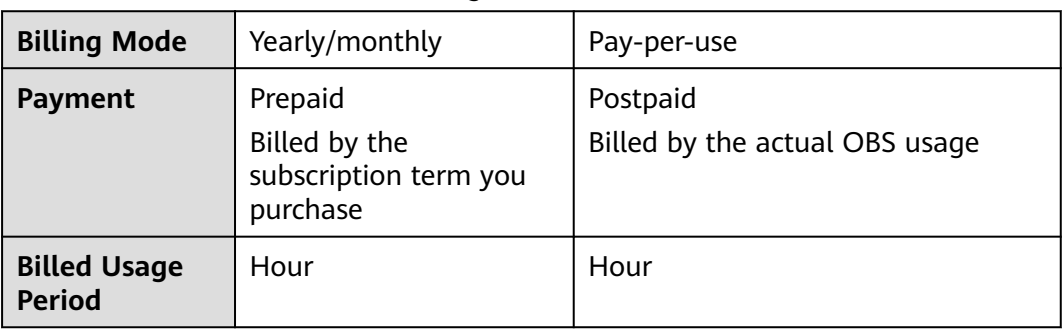

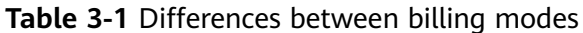

<span id="page-20-0"></span>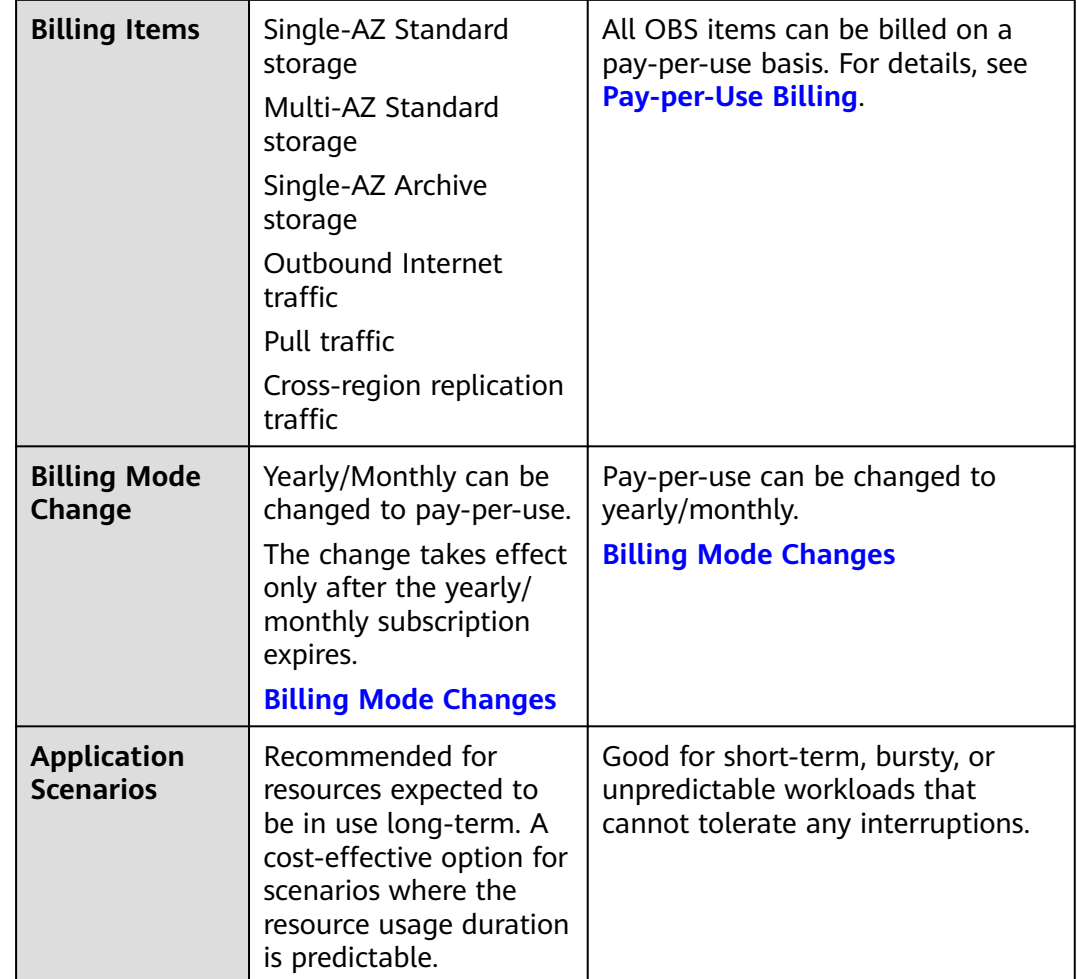

## **3.2 Pay-per-Use Billing**

## **Application Scenarios**

Pay-per-use billing is good for short-term, bursty, or unpredictable workloads that cannot tolerate any interruptions.

## **Billed Items**

You are billed for the following resources on a pay-per-use basis.

| <b>Billed Item</b> |                              | <b>Description</b>                                                                                                    |  |  |  |
|--------------------|------------------------------|----------------------------------------------------------------------------------------------------|--|--|--|
| Storage<br>space   | Standard storage             | Space occupied by data in the Standard<br>storage class.                                                                                                    |  |  |  |
|                    |                              | Storage duration is the number of<br>days during which data is stored in<br>OBS.                                                                                                    |  |  |  |
|                    |                              | Minimum storage size: 64 KB. If an<br>object is smaller than 64 KB, it will be<br>billed as if it were 64 KB. Objects<br>larger than 64 KB are billed for their<br>actual size.                                                                                                    |  |  |  |
|                    | Infrequent Access<br>storage | Space occupied by data in the Infrequent<br>Access storage class.                                                                                                    |  |  |  |
|                    |                              | Minimum storage duration: 30 days.<br>$\bullet$<br>Objects stored for less than 30 days<br>are billed for a full 30 days, while<br>those stored for over 30 days are<br>billed based on their actual storage<br>duration. If objects are deleted or<br>transitioned to another storage class<br>before they have been stored for this<br>minimum storage duration, you still<br>need to pay for the remaining days.<br>The cost for the remaining days is<br>calculated as follows: Unit price of<br>Infrequent Access storage x Used<br>space x Remaining days/30.<br>Minimum storage size: 64 KB. If an<br>object is smaller than 64 KB, it will be<br>billed as if it were 64 KB. Objects |  |  |  |
|                    |                              | larger than 64 KB are billed for their<br>actual size.                                                                                                    |  |  |  |

**Table 3-2** Items billed on a pay-per-use basis

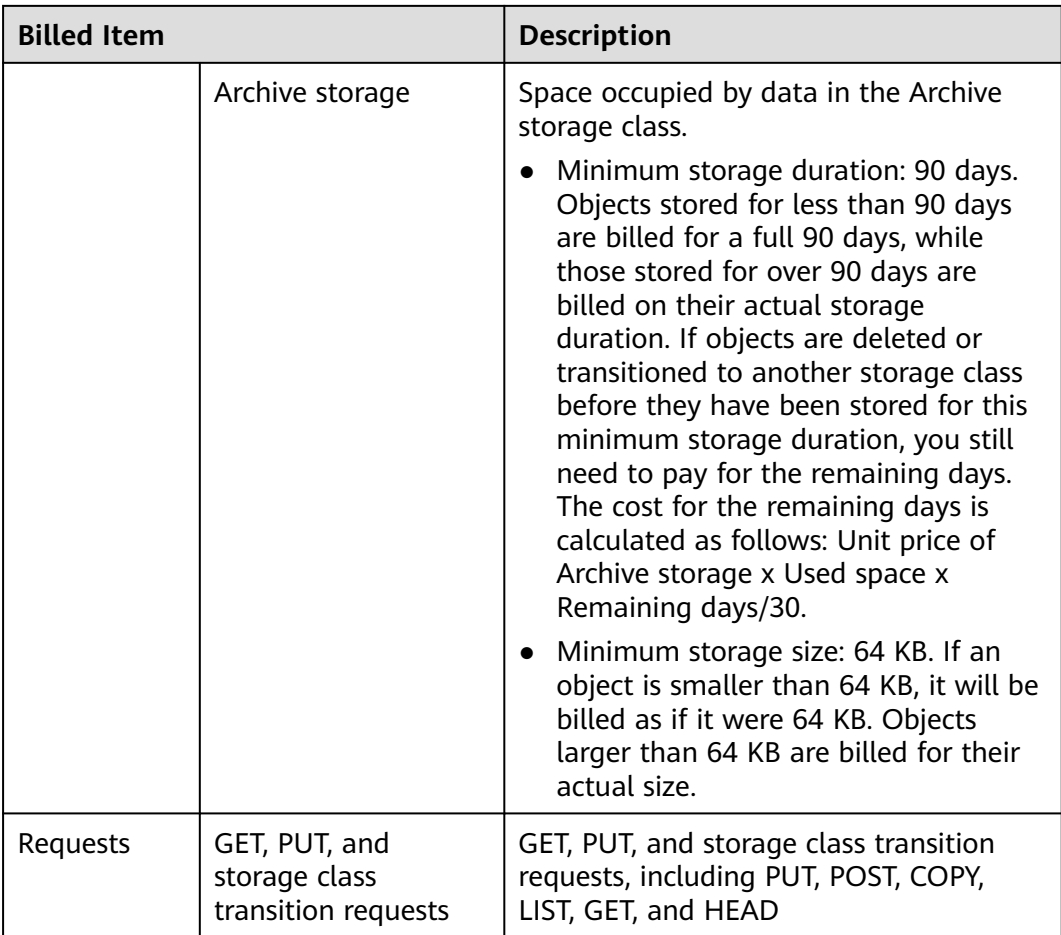

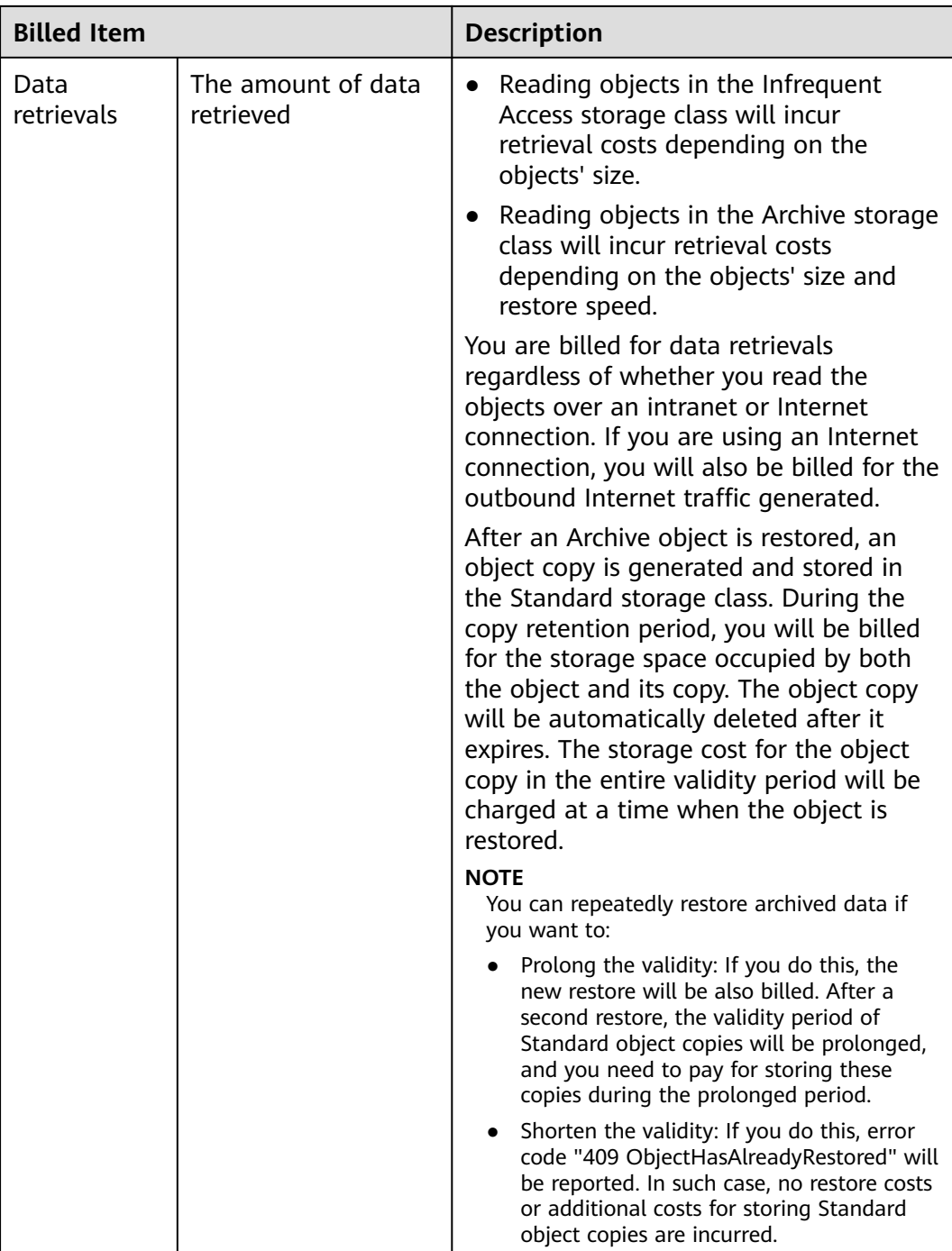

## **Pricing Details**

You are billed for using OBS on a pay-per-use basis by default. With this billing mode, you pay only for how long (hours) you actually use the resources. There is no minimum cost.

## **Billed Usage Period**

The system collects usage of a previous hour (for example, 18:00–19:00) every hour and generates an SDR accordingly. An SDR generated at 19:30 usually records the cost from 18:00 to 19:00 or from 17:00 to 18:00 due to possible delays.

The minimum settlement duration is one hour regardless of when objects are uploaded. Specifically, if you uploaded an object between 18:00 and 19:00, you will be billed for its storage of a full hour (18:00 to 19:00).

## **Billing Formula**

**Cost = Used resources x Unit price**

## **Impacts of Arrears**

**Figure 3-1** shows the statuses a pay-per-use OBS resource can have throughout its lifecycle. After an OBS resource is purchased, it enters the valid period and runs normally during this period as long as your account balance is sufficient or there are resource packages available for use. If your account goes into arrears, the OBS resource enters a grace period and then a retention period.

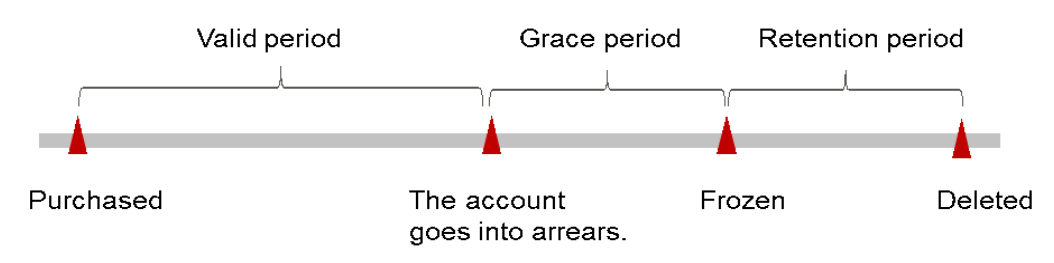

**Figure 3-1** Lifecycle of a pay-per-use OBS resource

#### **Arrears Reminder**

The system will bill you for pay-per-use resources after each billing cycle ends. If your account goes into arrears, we will notify you by email, SMS, or in-app message.

#### **Impacts of Arrears**

If your account is insufficient to pay your amount due, your account goes into arrears, and your pay-per-use resources enter the grace period. You are still responsible for expenditures generated during the grace period. You can view the charges on the **Billing Center** > **Overview** page and pay any past due balance as needed.

If you do not bring your account balance current before the grace period expires, the resource status turns to **Frozen** and it enters a retention period. You cannot perform any operations on a pay-per-use resource in the **Frozen** status.

If you do not bring your account balance current before the retention period ends, the OBS resource will be released and the data cannot be recovered.

#### <span id="page-25-0"></span> $\Box$  Note

- For details about the grace period and retention period, see **[What Is a Grace Period of](https://support.huaweicloud.com/eu/faq-billing/postRules_topic_100014.html) [Huawei Cloud? How Long Is It?](https://support.huaweicloud.com/eu/faq-billing/postRules_topic_100014.html)** and **[What Is a Retention Period of Huawei Cloud?](https://support.huaweicloud.com/eu/faq-billing/postRules_topic_100015.html) [How Long Is It?](https://support.huaweicloud.com/eu/faq-billing/postRules_topic_100015.html)**
- For details about top-up, see **[Repayment](https://support.huaweicloud.com/eu/usermanual-billing/en-us_topic_0081343161.html)**.

# **3.3 Yearly/Monthly (Resource Packages)**

## **3.3.1 Resource Package Overview**

### **Introduction**

You can purchase a yearly/monthly resource package to save money, but if your usage exceeds the package quota, subsequently used resources will be billed on a pay-per-use basis. For details, see **[Resource Package Purchase](#page-27-0)**.

#### **NOTICE**

- OBS does not allow you to unsubscribe from resource packages, so plan the resource quota and validity period carefully before making your purchase.
- Any usage before the purchase of a resource package cannot be covered by the resource package. For example, you have stored 500 GB data in a single-AZ Standard bucket in the EU-Dublin region. Then on June 30, 2023, you purchased a single-AZ Standard resource package in the EU-Dublin region. The resource package took effect on that day. In such case, the purchased resource package does not cover the storage cost (for 500 GB data) incurred before June 30, 2023, but it can cover the storage cost incurred after June 30, 2023.

#### $\Box$  Note

Standard storage packages (with valid period shorter than one year) offer free quotas of requests.

Standard storage packages (with valid period longer than one year) are cheaper than monthly packages, so free quotas of requests are not offered. In this case, you will be charged for your actual read and write requests.

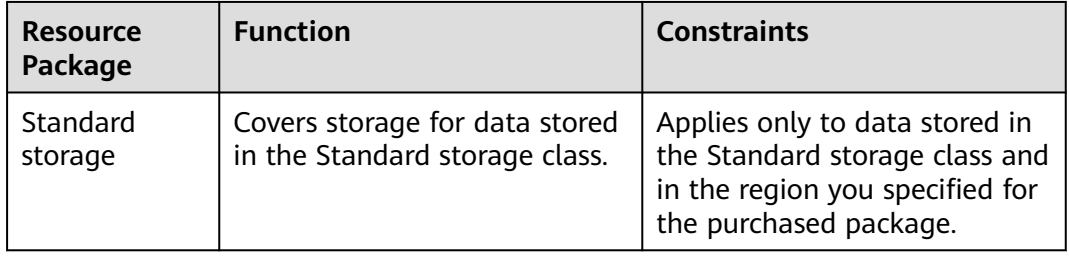

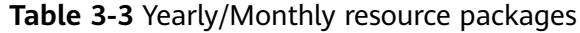

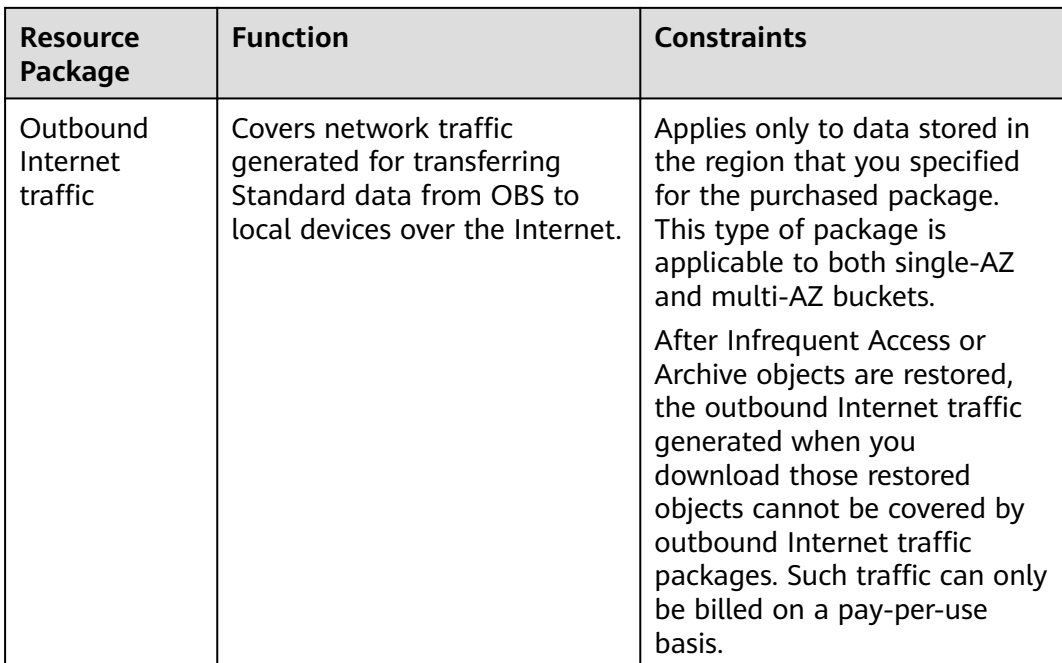

Resource packages below can also be used for parallel file systems.

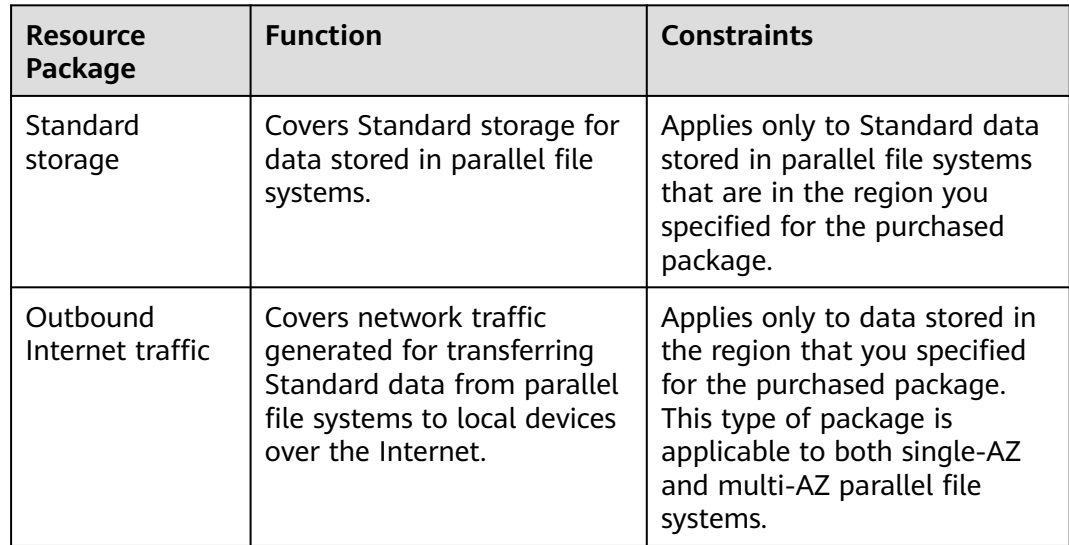

**Table 3-4** Resource packages available for parallel file systems

## **Resource Package Use Sequence**

#### **Use Sequence**

If there are multiple resource packages with the same attributes, the packages that were in effect latest and that expire soonest are used first. See the examples below for details.

#### **Examples**

<span id="page-27-0"></span>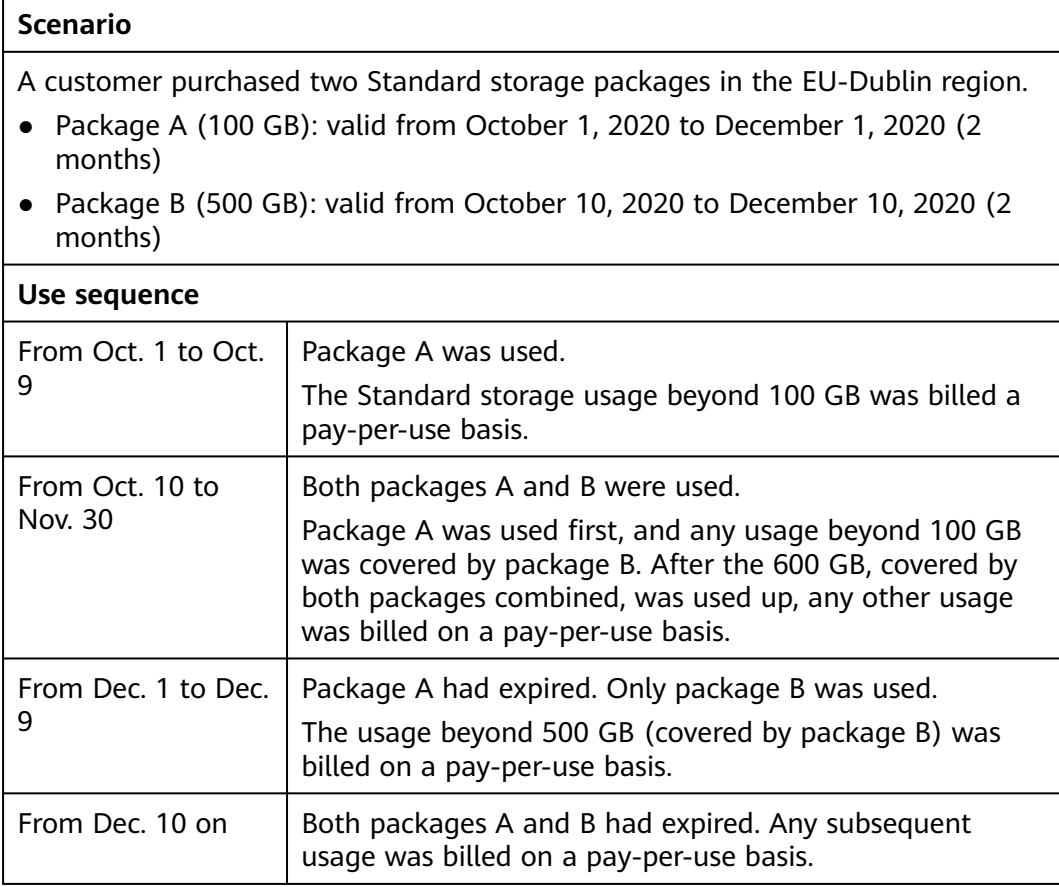

## **Related Operations**

- **Resource Package Purchase**
- **[Purchase of Additional Resource Packages](#page-28-0)**

## **3.3.2 Resource Package Purchase**

You can purchase resource packages to implement the yearly/monthly billing for OBS. Package unsubscription is currently not supported, so plan the resource quota and validity period before purchasing resource packages.

OBS offers Standard storage packages and outbound Internet traffic packages.

For pricing details about these packages, see **[Resource Package Overview](#page-25-0)**.

- **Step 1** Go to the **[Buy OBS Package](https://console.eu.huaweicloud.com/obs/?locale=en-us#/obs/buy)** page.
- **Step 2** On the displayed page, configure the parameters as instructed.

#### $\Box$  Note

A resource package can be used to deduct bucket fees only when the package's region and type match the bucket.

- **Step 3** Click **Add**.
- **Step 4** Confirm the resource package list on the right and click **Next**.

#### <span id="page-28-0"></span>**Step 5** Confirm the order and click **Submit**.

If the order information is incorrect, click **Previous** to modify it and then continue the purchase.

**Step 6** Complete the payment as instructed.

#### $\Box$  note

#### **Precautions for purchasing resource packages:**

Package renewal is supported but unsubscription is not. When a package expires, you can still use OBS resources, and data security in OBS is ensured. Make sure that your account balance is sufficient and the system will automatically settle the charges on a pay-per-use basis.

#### **Monthly reset rules for resource packages:**

Reset by subscription period means that after a resource package is purchased, its quota will reset at 24:00:00 on the same day (the purchase day) of each month. For example, after you purchase an Internet outbound traffic package of 2 TB (each month) for 6 months on April 15, you will have 2 TB Internet outbound traffic available to use from April 15 to 24:00:00 of May 15. Then, at 00:00:00 on May 16, another 2 TB outbound Internet traffic will be allocated to you, so you can use this 2 TB traffic between 00:00:00 on May 16 and 24:00:00 on June 15. The following months follow the same rule until the purchased package expires. If you do not use up your quota in a given month, the remaining quota will not be carried over to the following month. The quota resets every month.

Note that if you purchase a resource package on January 28, the quota will reset at 00:00:00 on March 1 because there are only 28 days in February. Also, in the months following March, the quota still resets on the first day of a given month.

#### **Step 7** Use OBS.

After a resource package is purchased, the system automatically matches it to a bucket based on the properties, so that you can directly use OBS. If your resource package properties are consistent with the bucket properties, the system will use the resource package to offset corresponding billing items. The other items are billed on a pay-per-use basis.

**----End**

## **3.3.3 Purchase of Additional Resource Packages**

If your resource package is about to expire, or a larger package quota is required, you can buy additional packages. Currently, OBS does not support the direct capacity expansion of your existing resource package.

#### **Purchase Description**

After purchasing a resource package, you can still purchase any other packages except the ones with special discounts. OBS offers the 40 GB storage package and 50 GB outbound Internet traffic package with special discounts. An account can have only one of each kind, and cannot purchase again until such packages are used up or expire. Resource packages of other specifications do not have purchase restrictions.

After a new resource package is purchased, the old package is preferentially used. If there is already pay-per-use usage before you purchase a new package, the usage will not be offset after you purchase the package. To avoid this, you are advised to purchase a new resource package before the old one expires or is used up.

## **Example**

#### **NOTICE**

The prices in the following examples are for reference only. For the actual prices, see **[Pricing Details](https://www.huaweicloud.com/eu/pricing/index.html#/obs)**.

A user had 2.8 TB data stored in a Standard single-AZ bucket. On March 18, 2022, the user purchased a 2 TB Standard single-AZ package (package A), and then purchased another 1 TB Standard single-AZ package (package B) on March 25, 2022. From March 18 to April 18, 2022, 2 TB of package A was used, and 0.8 TB of package B was used. On April 18, 2022, package A expired, and the user did not renew it. After that, from April 18 to April 25, 2022, 1 TB of package B was used, and the rest 1.8 TB data was billed on a pay-per-use basis.

# **4 Billing Examples**

## <span id="page-30-0"></span>**Example 1**

#### **NOTICE**

The prices in the following examples are for reference only. For the actual prices, see **[Pricing Details](https://www.huaweicloud.com/eu/pricing/index.html#/obs)**.

#### ● **Billing Scenario**

A company has a large amount of video and audio data to store in the Standard storage class (multi-AZ) in OBS. Suppose this company uploads 1 TB of data to OBS over the Internet. There are 1 million delete requests, 3 million write requests, and 12 million read requests each month, and the outbound Internet traffic is 100 GB every month. The following billing analysis is given to help the company choose a proper billing mode.

#### ● **Billing Analysis**

The table below describes the details of pay-per-use billing and yearly/monthly billing.

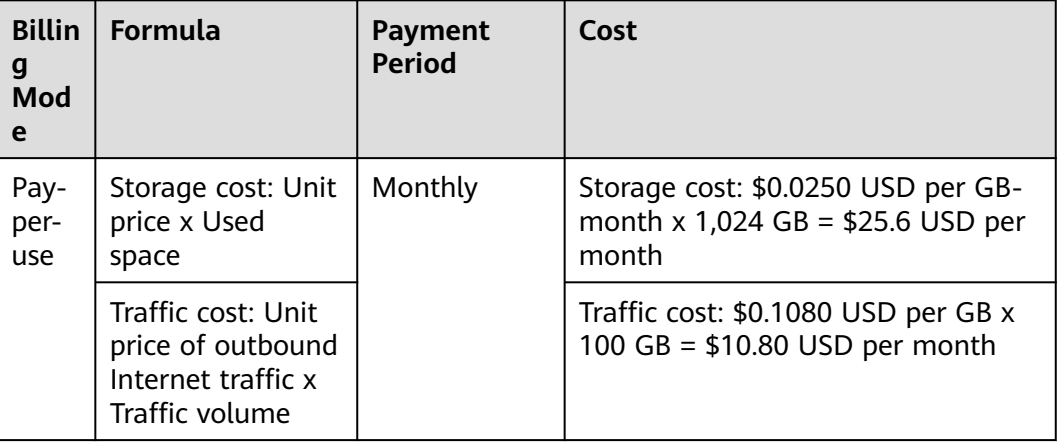

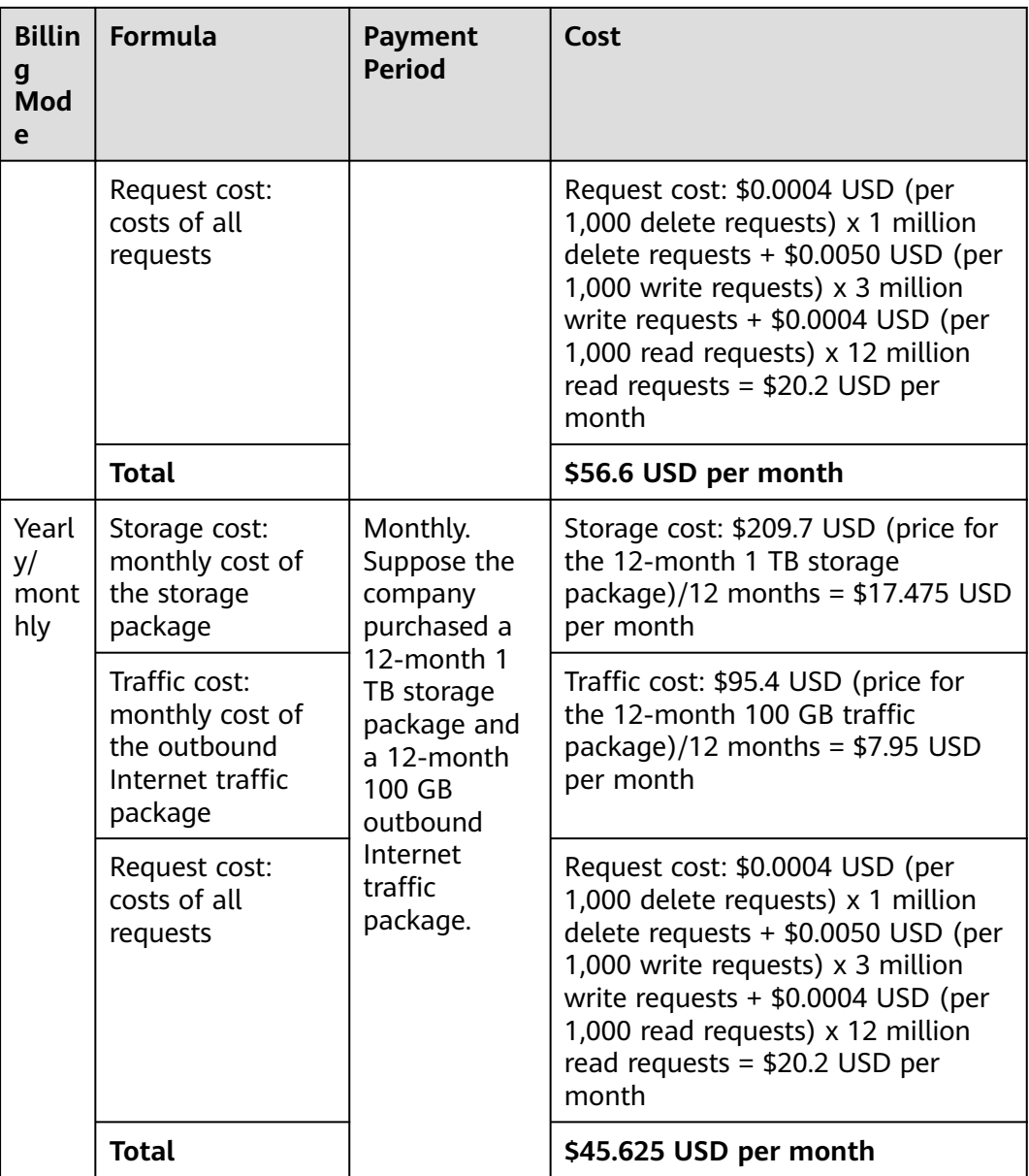

You can see from the table above that yearly/monthly resource packages save you money. The longer the package subscription term is, the more money you save.

# <span id="page-32-0"></span>**5 Billing Mode Changes**

There are pay-per-use and yearly/monthly (resource package) billing modes available for OBS:

- If pay-per-use billing no longer meets your needs, you can purchase resource packages to use yearly/monthly billing. For details about the billed items that can be covered by packages, see **[Resource Package Overview](#page-25-0)**. After you purchase resource packages, any billed item will be preferentially covered by a matched package.
- A package subscription cannot be cancelled. In the valid period of a resource package, all matched items will be covered by the package. If the package is used up or is not renewed after it expires, the system automatically bills these items on a pay-per-use basis.

# <span id="page-33-0"></span>**6 Renewing Subscriptions**

## **6.1 Overview**

## **When to Renew Subscriptions**

If a yearly/monthly package is about to expire but you want to continue using it, you need to renew the package within a specified period, or any subsequent operations on the matched bucket and the resources within will be billed on a pay-per-use basis. After the pay-per-use billing applies, if your account goes into arrears and after the grace period and retention period end, your buckets and the resources in them will be automatically released, and data will be lost and cannot be recovered.

Only resource packages can be renewed. If you use OBS on a pay-per-use basis, just ensure that your account has a valid payment method configured or a top-up account with a sufficient balance.

To extend the validity period of a resource package, you need to renew the package before it expires.

## **How to Renew Subscriptions**

You can renew resource packages manually or automatically.

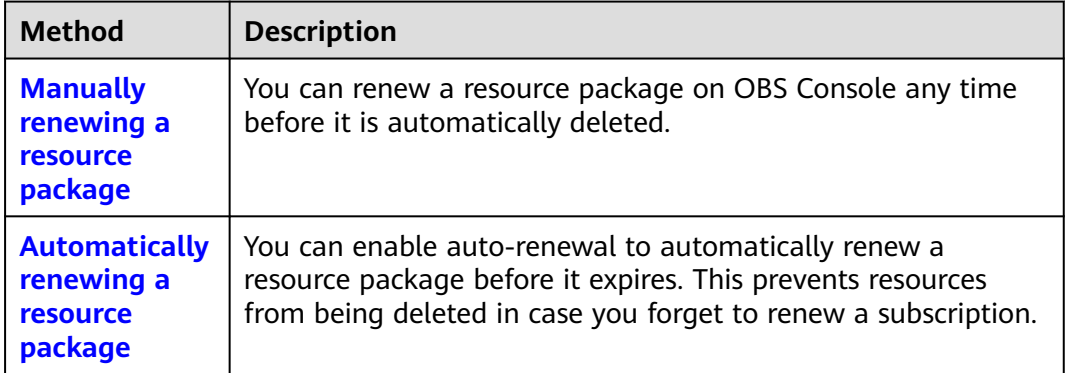

**Table 6-1** Renewing a resource package

You can select a method to renew a yearly/monthly package based on the phase the package is currently in.

**Figure 6-1** Selecting a renewal method based on package's current phase

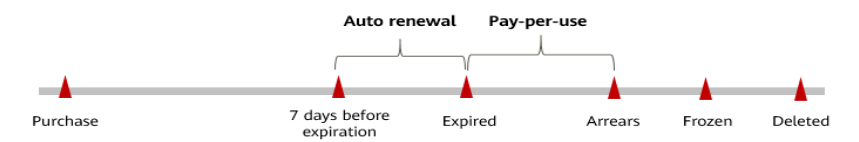

- A resource package is in effective after it is purchased. It can be used to cover the usage for matched buckets.
- When the package expires, the subsequent usage is billed on a pay-per-use basis.
- With pay-per-use billing, the costs will be deducted from your account balance. If your account balance is insufficient, your account will go into arrears.
- After your account goes into arrears, your OBS resources enter a grace period. If they are not renewed by the time the grace period expires, the resources will be frozen and enter a retention period.
- If you do not renew the subscription before the retention period expires, your resources will be automatically deleted.

#### $\cap$  note

For details about the grace period and retention period, see **[What Is a Grace Period of](https://support.huaweicloud.com/eu/faq-billing/postRules_topic_100014.html) [Huawei Cloud? How Long Is It?](https://support.huaweicloud.com/eu/faq-billing/postRules_topic_100014.html)** and **[What Is a Retention Period of Huawei Cloud? How](https://support.huaweicloud.com/eu/faq-billing/postRules_topic_100015.html) [Long Is It?](https://support.huaweicloud.com/eu/faq-billing/postRules_topic_100015.html)**

You can enable auto-renewal any time before a resource package expires. By default, the system will make the first attempt to charge your account for the renewal at 03:00, seven days before the expiry date. If this attempt fails, it will make another attempt at 03:00 every day until the subscription is renewed or expires. You can change the auto-payment date for renewal as required.

For more information about renewing subscriptions, see **[Renewal Management](https://support.huaweicloud.com/eu/usermanual-billing/renewals_topic_10000000.html)**.

## **How to View Expiration Time**

On the **[Renewals](https://auth.eu.huaweicloud.com/authui/login.html?service=https%3A%2F%2Faccount.eu.huaweicloud.com%2Fusercenter%2F%3Flocale%3Den-us%26cloud_route_state%3D%2Fuserindex%2FrenewalManagement#/login)** page, filter resources that are about to expire by expiration time and view the detailed information in the **Validity Period** column.

#### **Figure 6-2** Viewing expiration time

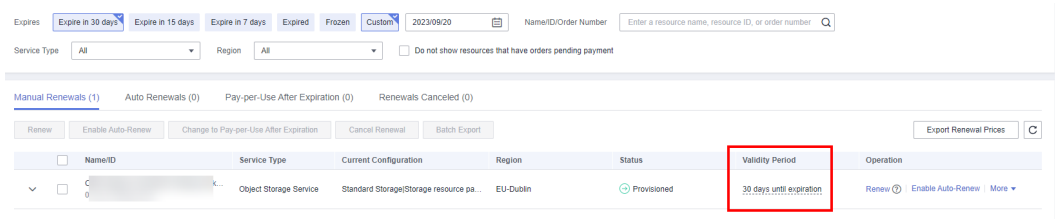

## <span id="page-35-0"></span>**6.2 Manually Renewing a Resource Package**

You can renew a resource package manually on OBS Console any time before it expires.

For more information, see **[Manual Renewal](https://support.huaweicloud.com/eu/usermanual-billing/renewals_topic_10000001.html)**.

### **Prerequisites**

- You have completed real-name authentication.
- You have purchased at least one OBS resource package. For details, see **[Resource Package Purchase](#page-27-0)**.
- Your account balance is sufficient.

## **Renewing a Subscription on OBS Console**

**Step 1** Log in to the management console.

- **Step 2** In the navigation pane, click  $\equiv$  and choose **Storage** > **Object Storage Service**.
- **Step 3** Choose **Resource Packages** from the navigation pane.
- **Step 4** In the resource package list, select the package to renew.
- **Step 5** Click **Renew** in the **Operation** column.

#### $\Box$  note

OBS Console currently does not allow you to renew multiple resource packages at a time.

- **Step 6** Select a renewal duration and optionally select **Renew on the standard renewal date**. For details, see **[Setting the Same Renewal Day for Resource Packages](#page-37-0)**. Confirm the price and click **Pay**.
- **Step 7** Select a payment method and make your payment. Once the order is paid, the renewal is complete.

**----End**

#### **Renewing a Subscription in Billing Center**

- **Step 1** Log in to the management console.
- **Step 2** Hover over **Billing & Costs** in the upper part of the console and choose **Renewal** from the drop-down list.

The **[Renewals](https://auth.eu.huaweicloud.com/authui/login.html?service=https%3A%2F%2Faccount.eu.huaweicloud.com%2Fusercenter%2F%3Flocale%3Den-us%26cloud_route_state%3D%2Fuserindex%2FrenewalManagement#/login)** page is displayed.

**Step 3** Set the search criteria. You can define it by specifying the expiration time, name/ order number/ID, product type, region, and enterprise project.

On the **Manual Renewals**, **Auto Renewals**, **Pay-per-Use After Expiration**, and **Renewals Canceled** pages, you can view the resources to be renewed.

#### **Figure 6-3** Setting search criteria

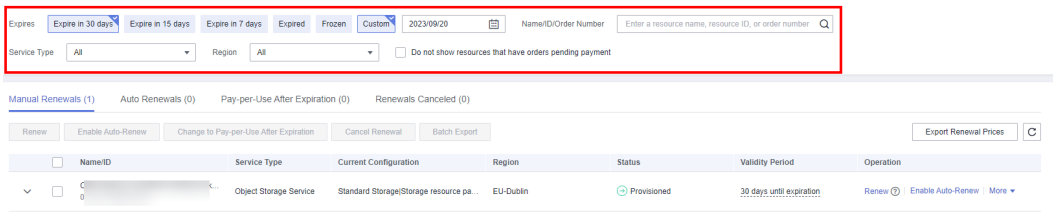

#### $\Box$  note

- If you have enabled enterprise project management, you can set the search criteria to select an enterprise project and query its resources that are to be renewed.
- If you select a single expiration criterion, for example, **Expires in** X **days**, the resources that will expire in X days and are in the **Provisioned** state will be displayed. If you select both **Expires in** A **days** and **Expires in** B **days** (A > B), the resources that will expire in A days will be displayed.
- The **Do not show resources that have orders pending payment** option is deselected by default. You can select it to hide resources with orders pending payment.
- You can move all resources that need to be manually renewed to the **Manual Renewals** tab page. For details, see **[Restoring to Manual Renewal](https://support.huaweicloud.com/eu/usermanual-billing/renewals_topic_10000005.html)**.

#### **Step 4** Manually renew resources.

1. Individual renewal: Click **Renew** in the **Operation** column for the desired resource.

#### **Figure 6-4** Individual renewal

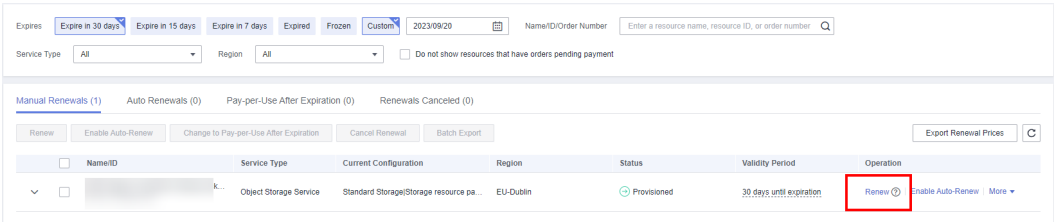

2. Batch renewal: Check the boxes for the desired resources, and click **Batch Renew** in the upper left corner.

#### **Figure 6-5** Batch renewal

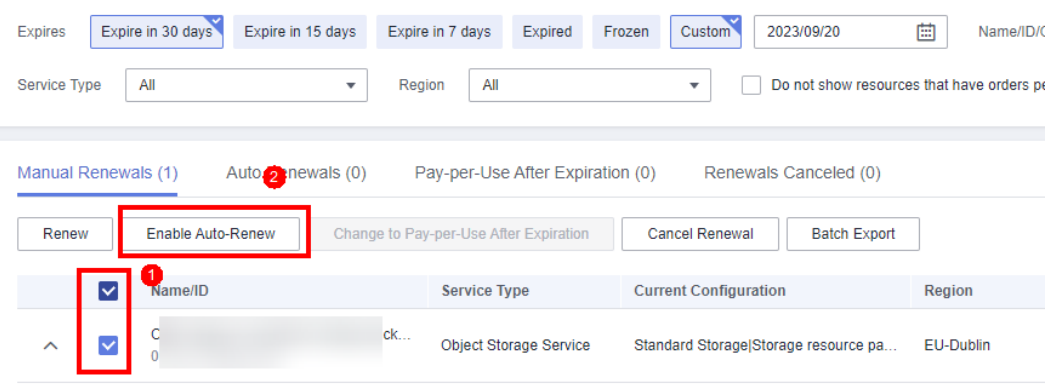

<span id="page-37-0"></span>**Step 5** Select a renewal duration and optionally select **Renew on the standard renewal date**. For details, see **Setting the Same Renewal Day for Resource Packages**. Confirm the price and click **Pay**.

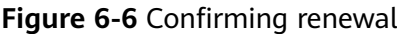

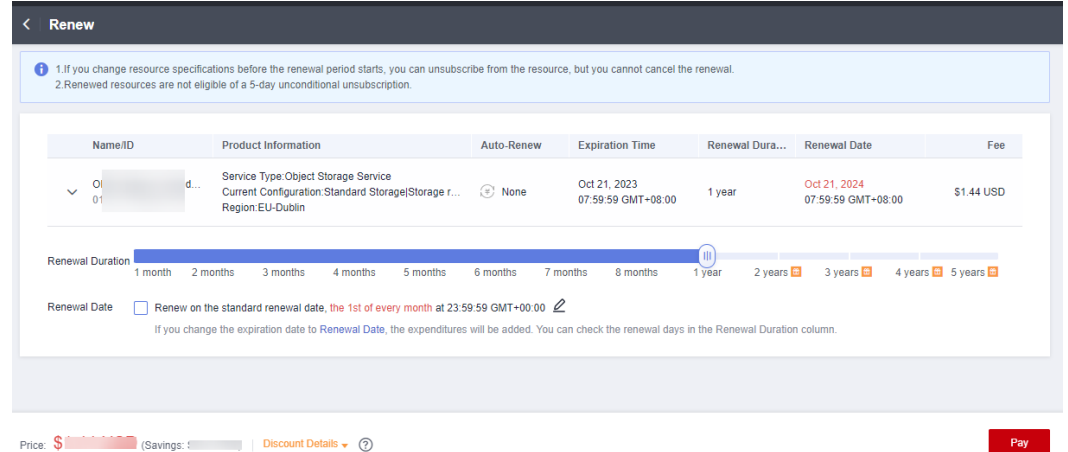

**Step 6** Select a payment method and make your payment. Once the order is paid, the renewal is complete.

**----End**

#### **Setting the Same Renewal Day for Resource Packages**

If your resource packages have different expiry dates, you can set the same renewal day, for example, the first day of each month, to make it easier to manage renewals.

In **Figure 6-7**, a user sets the same renewal day for two resources that will expire at different dates.

**Figure 6-7** Setting the same renewal day for resources with different expiry dates

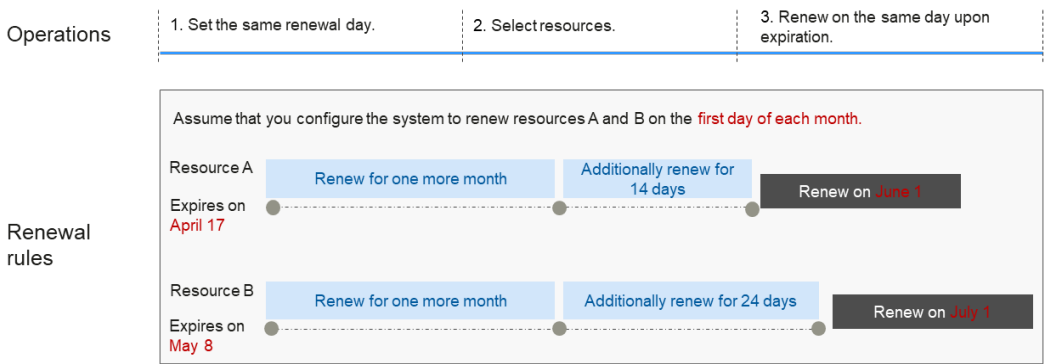

For more details, see **[Setting a Renewal Date](https://support.huaweicloud.com/eu/usermanual-billing/renewals_topic_10000004.html)**.

## <span id="page-38-0"></span>**6.3 Auto-renewing a Resource Package**

Auto-renewal can prevent resources from being automatically deleted if you forget to manually renew them. The auto-renewal rules are as follows:

- The first auto-renewal date is based on when the resource package expires and the billing cycle.
- The auto-renewal period of a resource package depends on your choice. For example, if you select a 3-month renewal period, your package is automatically renewed for three months every time before it expires.
- You can enable auto-renewal any time before a resource package expires. By default, the system will make the first attempt to charge your account for the renewal at 03:00, seven days before the expiry date. If this attempt fails, it will make another attempt at 03:00 every day until the subscription is renewed or expires.
- After auto-renewal is enabled, you can still renew the resource package manually if you want to. After a manual renewal is complete, auto-renewal is still valid, and the renewal fee will be deducted from your account seven days before the new expiry date.
- By default, the renewal fee is deducted from your account seven days before the new expiry date. You can change this auto-renewal payment date as required.

For more information about auto-renewal rules, see **[Auto-Renewal Rules](https://support.huaweicloud.com/eu/usermanual-billing/renewals_topic_20000002.html)**.

## **Prerequisites**

- You have completed real-name authentication.
- You have purchased at least one OBS resource package. For details, see **[Resource Package Purchase](#page-27-0)**.
- The resource package is not expired.
- Your account balance is sufficient.

#### **Enabling Auto-Renewal on the Renewals Page**

- **Step 1** Log in to the management console.
- **Step 2** Hover over **Billing & Costs** in the upper part of the console and choose **Renewal** from the drop-down list.

The **[Renewals](https://auth.eu.huaweicloud.com/authui/login.html?service=https%3A%2F%2Faccount.eu.huaweicloud.com%2Fusercenter%2F%3Flocale%3Den-us%26cloud_route_state%3D%2Fuserindex%2FrenewalManagement#/login)** page is displayed.

- **Step 3** Set the search criteria. You can define it by specifying the expiration time, name/ order number/ID, product type, region, and enterprise project.
	- On the **Auto Renewals** page, you can view the resources with auto-renewal enabled.
	- On the **Manual Renewals**, **Pay-per-Use After Expiration**, and **Renewals Canceled** pages, you can enable auto-renewal for resources.

#### **Figure 6-8** Setting search criteria

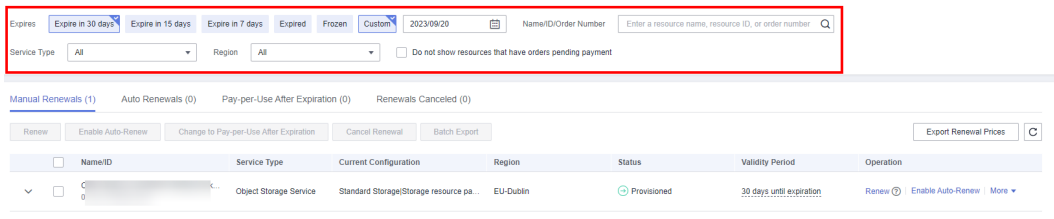

#### $\Box$  note

- If you have enabled enterprise project management, you can set the search criteria to select an enterprise project and query its resources that are to be renewed.
- If you select a single expiration criterion, for example, **Expires in** X **days**, the resources that will expire in X days and are in the **Provisioned** state will be displayed. If you select both **Expires in** A **days** and **Expires in** B **days** (A > B), the resources that will expire in A days will be displayed.
- The **Do not show resources that have orders pending payment** option is deselected by default. You can select it to hide resources with orders pending payment.

#### **Step 4** Enable auto-renewal for resource packages.

Enabling auto-renewal for a single package: Select the package for which you want to enable auto-renewal and click **Enable Auto-Renew** in the **Operation** column.

**Figure 6-9** Enabling auto-renewal for a single package

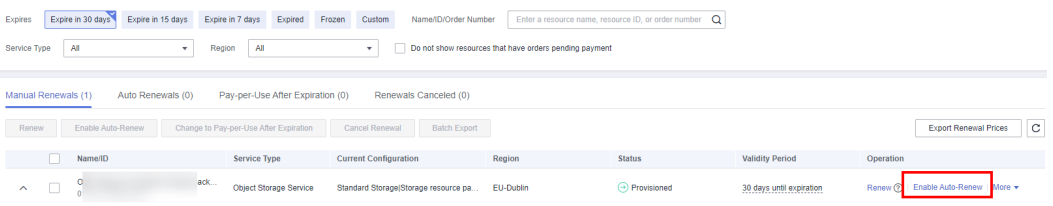

Enabling auto-renewal for multiple packages at a time: Select the resource packages for which you want to enable auto-renewal and click **Enable Auto-Renew** above the list.

#### **Figure 6-10** Enabling auto-renewal for multiple packages

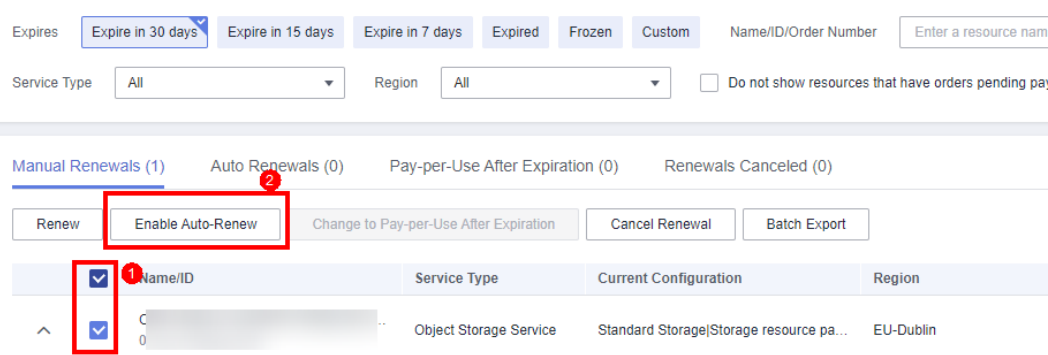

**Step 5** Select a renewal period, specify the auto-renewal times, and click **Pay**.

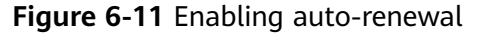

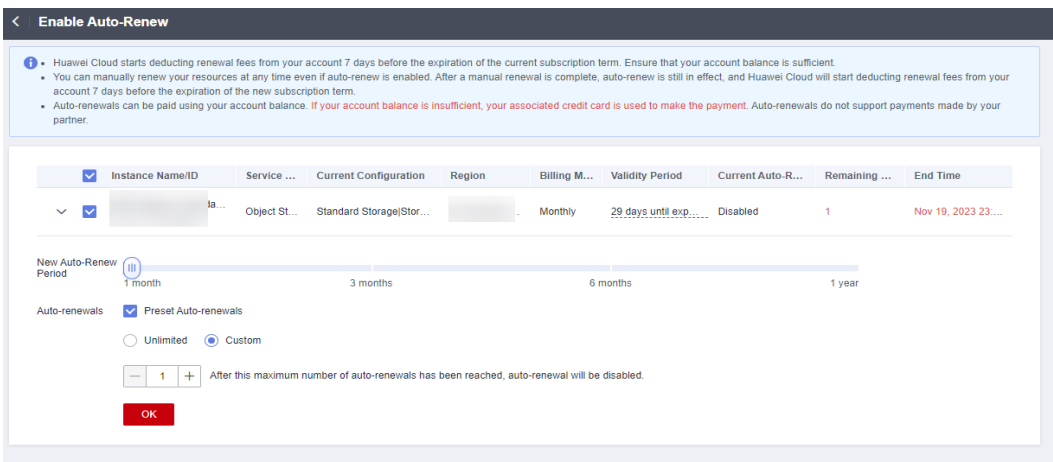

**----End**

#### **Modifying Auto-Renewal**

- **Step 1** Log in to the management console.
- **Step 2** Hover over **Billing & Costs** in the upper part of the console and choose **Renewal** from the drop-down list.

The **[Renewals](https://auth.eu.huaweicloud.com/authui/login.html?service=https%3A%2F%2Faccount.eu.huaweicloud.com%2Fusercenter%2F%3Flocale%3Den-us%26cloud_route_state%3D%2Fuserindex%2FrenewalManagement#/login)** page is displayed.

**Step 3** Set the search criteria. You can define it by specifying the expiration time, name/ order number/ID, product type, region, and enterprise project.

Query the resources whose auto-renewal needs to be modified.

**Figure 6-12** Setting search criteria

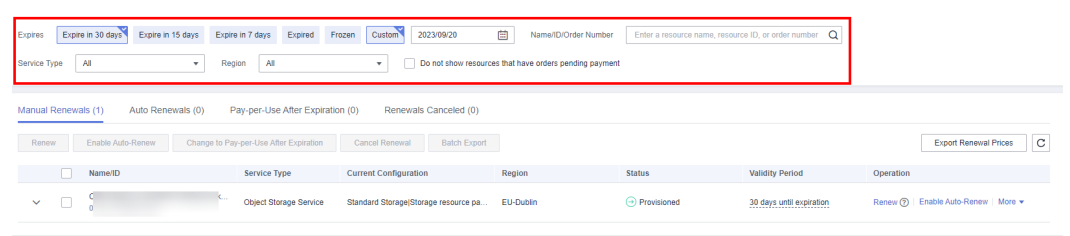

#### $\Box$  Note

- If you have enabled enterprise project management, you can set the search criteria to select an enterprise project and query its resources that are to be renewed.
- If you select a single expiration criterion, for example, **Expires in** X **days**, the resources that will expire in X days and are in the **Provisioned** state will be displayed. If you select both **Expires in** A **days** and **Expires in** B **days** (A > B), the resources that will expire in A days will be displayed.
- The **Do not show resources that have orders pending payment** option is deselected by default. You can select it to hide resources with orders pending payment.

#### **Step 4** Click the **Auto-Renewals** tab.

**Step 5** Modify auto-renewal for resource packages.

● Modifying auto-renewal for a single package: Select the package for which you want to modify auto-renewal and click **Modify Auto-Renew** in the **Operation** column.

**Figure 6-13** Modifying auto-renewal for a single package

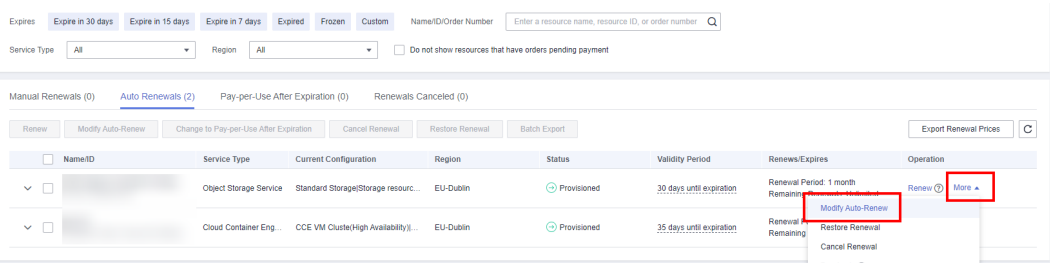

● Modifying auto-renewal for multiple packages at a time: Select the resource packages for which you want to modify auto-renewal and click **Modify Auto-Renew** above the list.

**Figure 6-14** Modifying auto-renewal for multiple packages

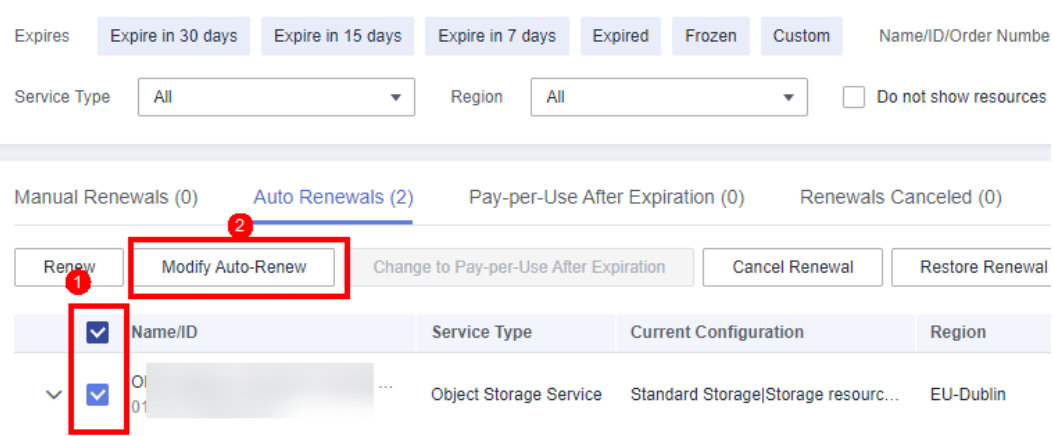

**Step 6** Modify the renewal option, renewal period, and renewal times, and click **OK**.

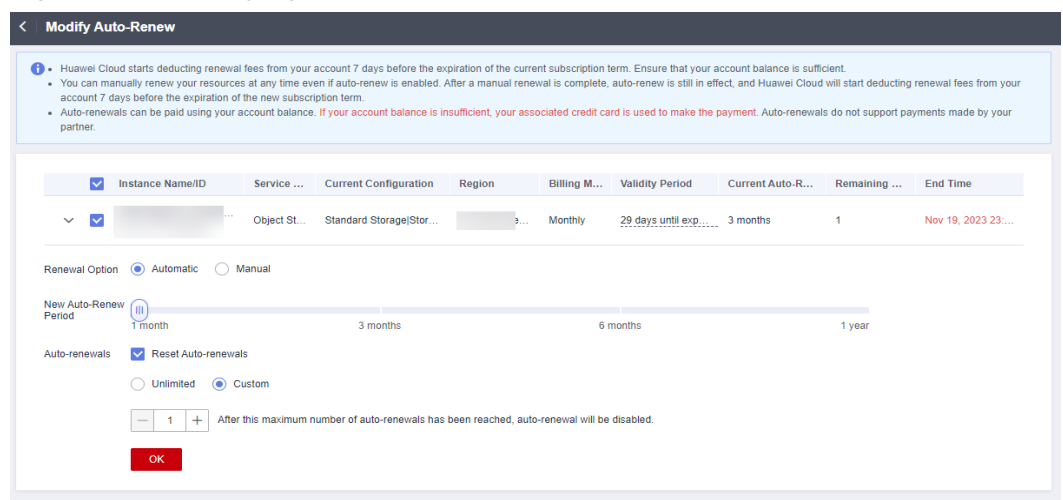

#### **Figure 6-15** Modifying auto-renewal items

**----End**

# **7 Bills**

<span id="page-43-0"></span>You can view OBS billing details in the Billing Center. The bills cover all pay-peruse and yearly/monthly usage.

## **Bill Generation**

Transaction records for resource package subscriptions are generated immediately after being paid for.

OBS usage is billed by the hour. You are not charged immediately after a record is generated.

## **Viewing Bills of a Specific Resource**

- **Step 1** In the bucket list, copy the name of the bucket whose bill you want to view.
- **Step 2** On the right of the top navigation bar, click **Billing & Costs**.
- **Step 3** Choose a billing cycle and specify a display dimension (**Usage** by default).
- **Step 4** Select **Resource ID** as the search criteria, enter the bucket name copied in **Step 1**, and click the  $\Omega$  icon.

You can also click  $\boxed{\perp}$  above the list to export the bill details.

**----End**

## **Mapping Between Usage Types and Billed Items**

OBS usage types in the Billing Center are inconsistent with OBS billed items. **[Table](#page-44-0) [7-1](#page-44-0)** explains the mapping between them, which can help you better understand the costs.

| <b>Usage Type</b>                       | <b>Usage Type</b><br>Code | <b>Billed Item</b> | <b>Description</b>                                                                       |
|-----------------------------------------|---------------------------|--------------------|------------------------------------------------------------------------------------------|
| Data<br>processing<br>size              | data_proces<br>s size     | Data<br>processing | Size of the processed images                                                             |
| Get_Standard<br>Storage                 | get                       | Requests           | <b>GET requests for Standard</b><br>objects                                              |
| Get_Infrequen<br>t Access<br>Storage    | get_warm                  | Requests           | GET requests for Infrequent<br>Access objects                                            |
| get_cold                                | get_cold                  | Requests           | Requests for downloading<br>Archive objects from a bucket<br>with direct reading enabled |
| Put_Standard<br>Storage                 | put                       | Requests           | PUT requests for Standard<br>objects                                                     |
| Put_Infrequen<br>t Access<br>Storage    | put_warm                  | Requests           | PUT requests for Infrequent<br>Access objects                                            |
| put_cold                                | put_cold                  | Requests           | PUT requests for Archive<br>objects                                                      |
| Delete_Stand<br>ard Storage             | delete                    | Requests           | DELETE requests for Standard<br>objects                                                  |
| Delete_Infreq<br>uent Access<br>Storage | delete_war<br>m           | Requests           | DELETE requests for Infrequent<br>Access objects                                         |
| delete_cold                             | delete_cold               | Requests           | DELETE requests for Archive<br>objects                                                   |
| pfs_get                                 | pfs_get                   | Requests           | GET requests for parallel file<br>systems                                                |
| pfs_put                                 | pfs_put                   | Requests           | PUT requests for parallel file<br>systems                                                |
| pfs_delete                              | pfs_delete                | Requests           | DELETE requests for parallel<br>file systems                                             |
| pfs_rename                              | pfs_rename                | Requests           | RENAME requests for parallel<br>file systems                                             |
| restore_bk                              | restore_bk                | Requests           | Requests for batch restoring<br>Archive objects                                          |
| restore_sd                              | restore_sd                | Requests           | Requests for restoring Archive<br>objects at a standard speed                            |

<span id="page-44-0"></span>**Table 7-1** Mapping between usage types and billed items

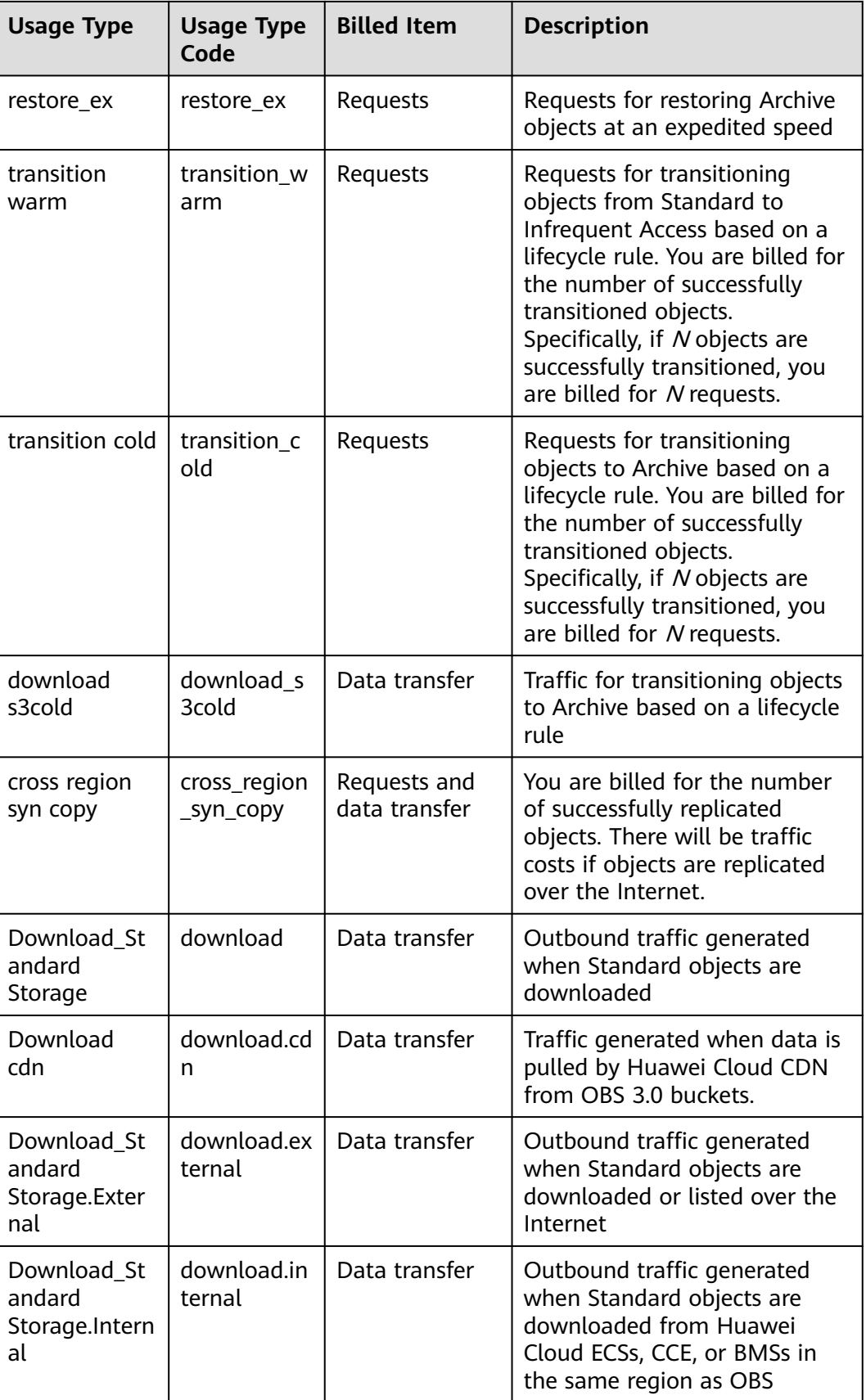

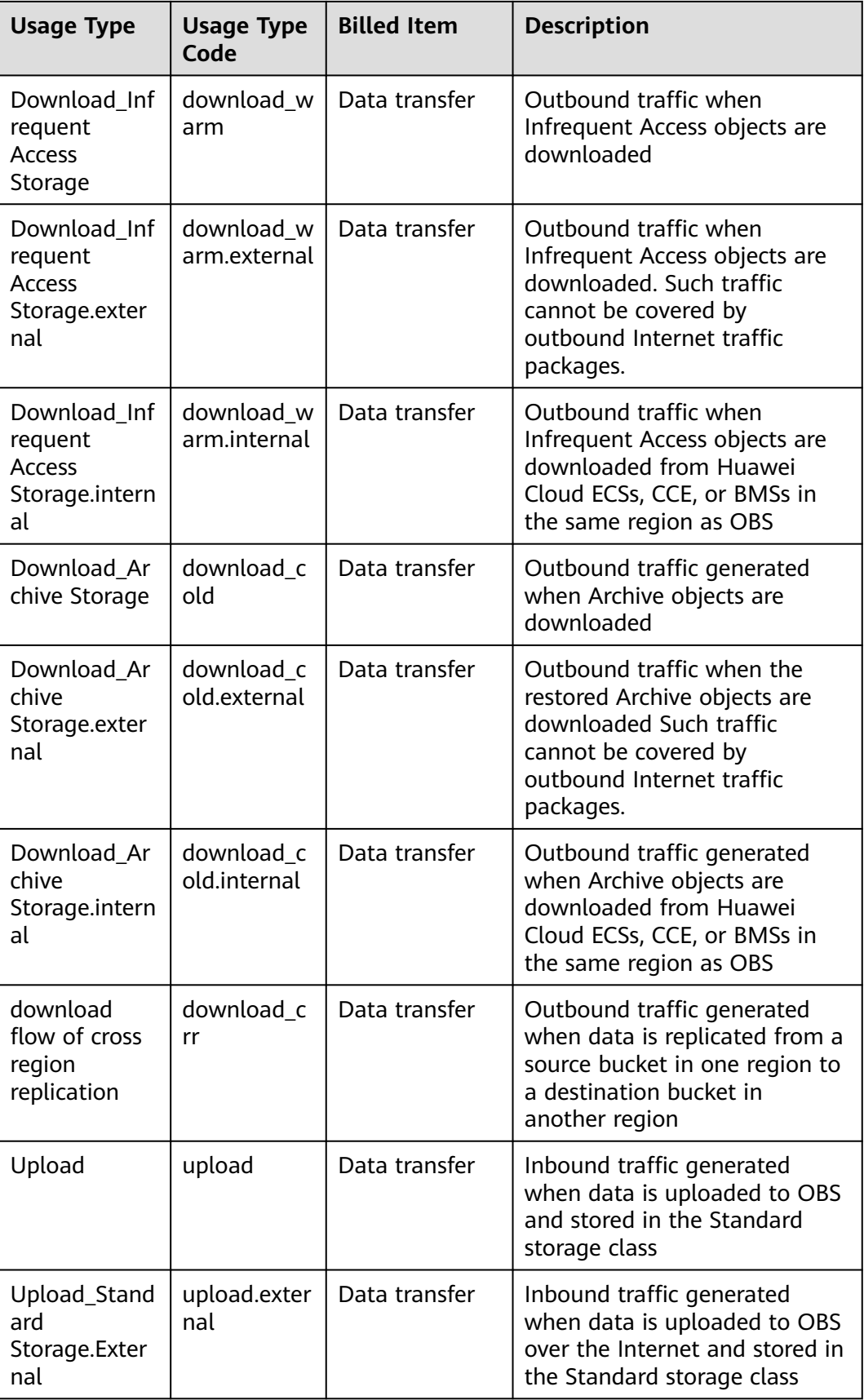

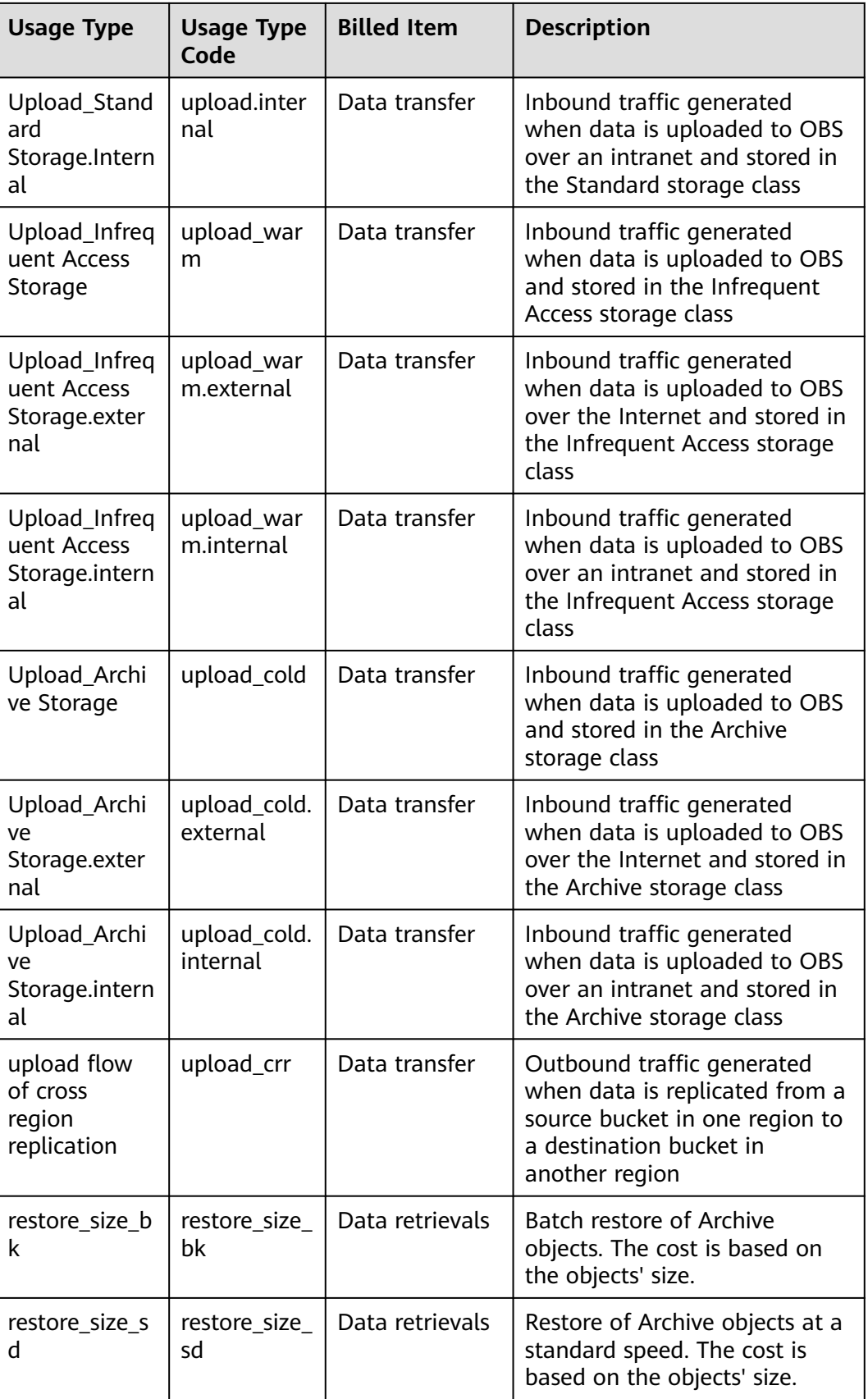

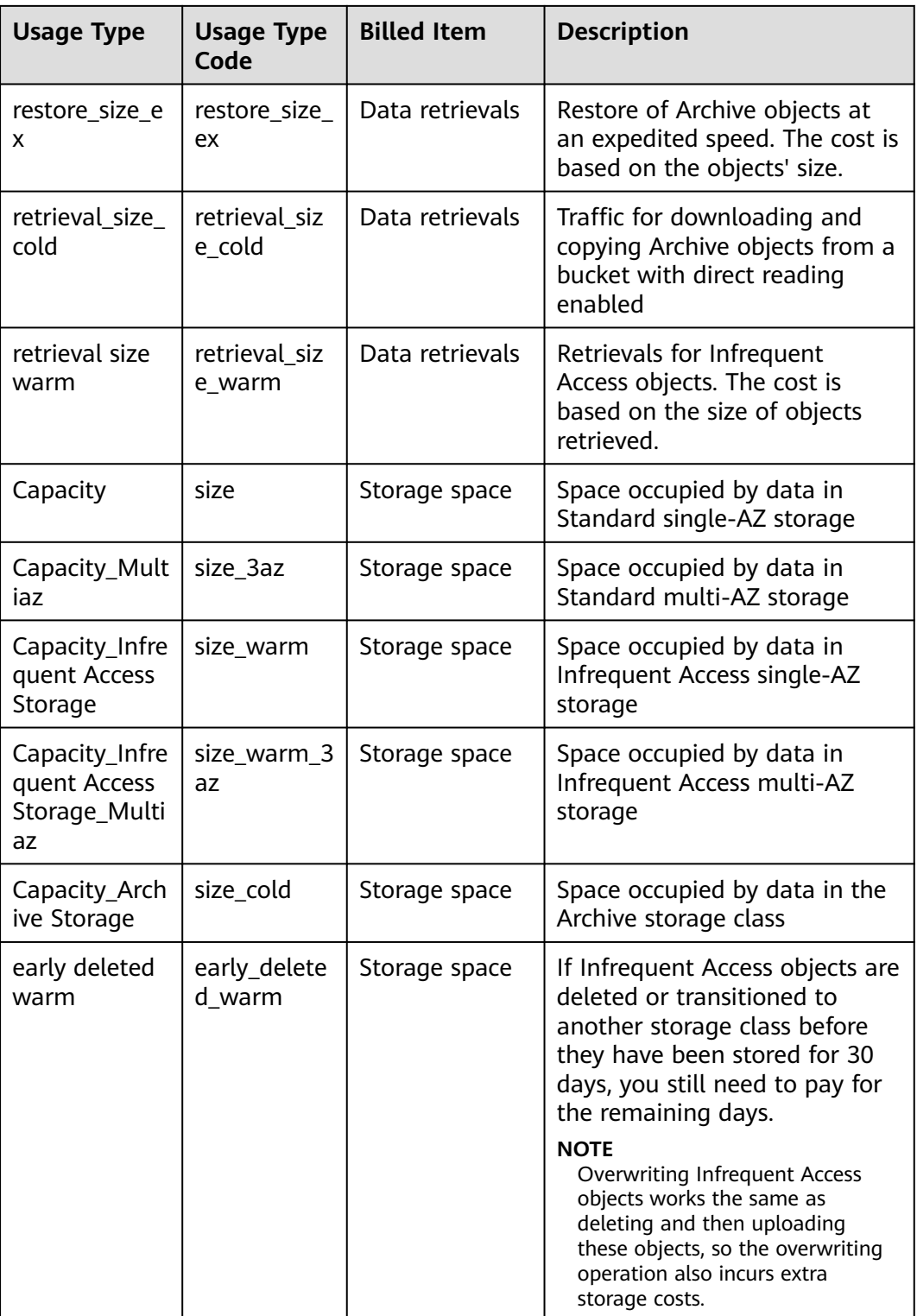

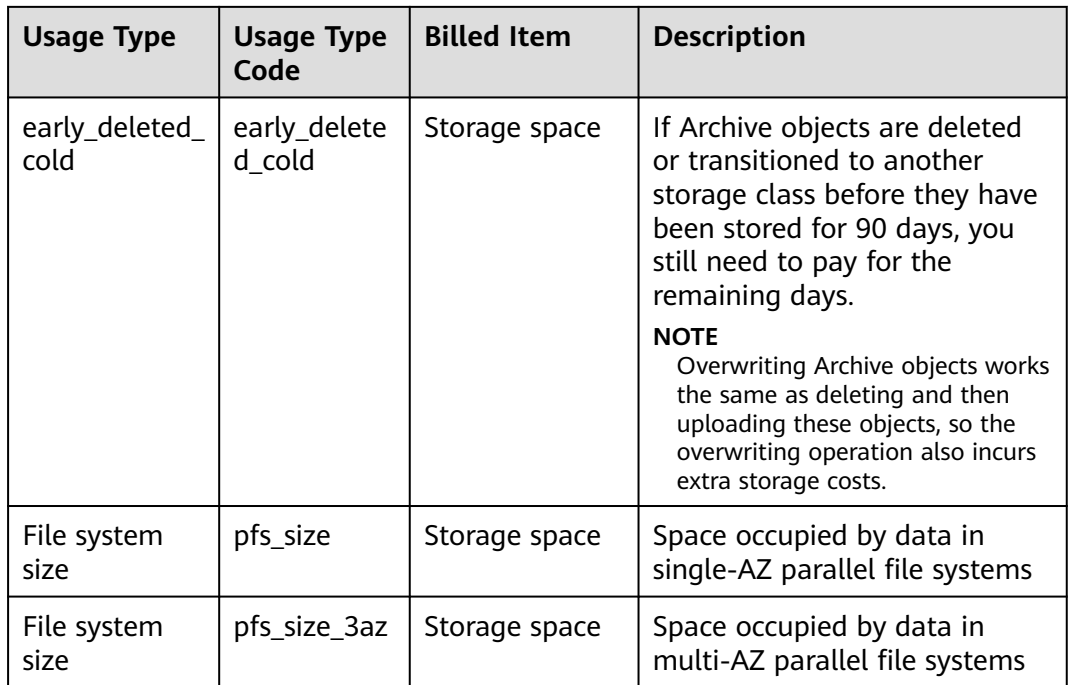

## **Small Amount Accumulation**

The minimum cost billed is \$0.01 USD. If you spend less than \$0.01 USD per hour, small-amount accumulation will be triggered. If the accumulated amount is still less than \$0.01 USD at the end of the day, no cost is incurred. The amount accumulation continues the next day. If the accumulated amount is greater than or equal to \$0.01 USD, the cost is directly deducted from your account. If no cost deduction records are found, the possible cause is that the cost has not been settled yet.

If a bill contains records of \$0.01 USD, there may be small-amount accumulation. There is an SDR delay. Generally, pay-per-use expenditures can be settled in hours, days, or months. When the settlement period ends, bills are generated and costs are deducted from your account. If no cost deduction records are found, the possible cause is that the settlement period has not ended.

# **8 Arrears**

<span id="page-50-0"></span>If there is not a sufficient account balance to pay for your bill and there is no other payment method configured, your account will go into arrears. If you want to continue using your cloud services, you will need to top up your account in a timely manner.

### **Arrears Reason**

- If the usage exceeds a package quota or the package cannot be used for a given bucket, you will be billed on a pay-per-use basis. If your configured payment method or top-up account cannot pay for this amount, your account will fall into arrears. For details, see **[Why Am I Still Being Billed After I](https://support.huaweicloud.com/eu/obs_faq/obs_03_0103.html) [Purchased a Resource Package?](https://support.huaweicloud.com/eu/obs_faq/obs_03_0103.html)** To avoid arrears, you can choose a suitable resource package or top up your account.
- If you do not have any resource packages, your account falls into arrears any time once your configured payment method is unable to pay for the used resources on a pay-per-use basis.

## **Impacts of Arrears**

If your account is insufficient to pay your amount due, your account goes into arrears, and your pay-per-use resources enter the grace period. You still need to pay for the expenditures already generated. The expenditures can be viewed on the **Billing Center** > **Overview** page.

If you do not pay off within the grace period, your resources will enter the retention period and be frozen. During the retention period, pay-per-use resources cannot be accessed or used, but data stored in OBS will be retained.

If you do not bring your account balance current before the retention period ends, data stored in OBS will be deleted and cannot be recovered.

#### **Figure 8-1** Lifecycle of a pay-per-use OBS resource

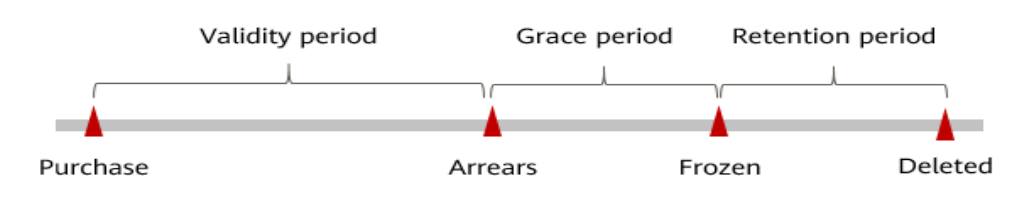

#### $\Box$  Note

For details about the grace period and retention period, see **[What Is a Grace Period of](https://support.huaweicloud.com/eu/faq-billing/postRules_topic_100014.html) [Huawei Cloud? How Long Is It?](https://support.huaweicloud.com/eu/faq-billing/postRules_topic_100014.html)** and **[What Is a Retention Period of Huawei Cloud? How](https://support.huaweicloud.com/eu/faq-billing/postRules_topic_100015.html) [Long Is It?](https://support.huaweicloud.com/eu/faq-billing/postRules_topic_100015.html)**

#### **Avoiding and Handling Arrears**

Make sure you have a valid payment method as soon as possible after your account is in arrears. For details, see **[Repayment](https://support.huaweicloud.com/eu/usermanual-billing/en-us_topic_0081343161.html)**.

If data stored in OBS is no longer used, you can delete it to avoid expenditures.

To help make sure your account never falls into arrears, you can configure the **Balance Alert** on the **Overview** page of the Billing Center. Then, any time an expenditure quota drops to below the threshold you specify, Huawei Cloud automatically notifies you by SMS or email.

If your account is in arrears, address the issue in a timely manner. If the resource usage for your service is stable, you can purchase resource packages to save money. For details, see **[Yearly/Monthly \(Resource Packages\)](#page-25-0)**.

# **9 Billing Termination**

<span id="page-52-0"></span>You can find a single bucket that is no longer needed from a bill on the Billing Center and then delete the bucket on OBS Console to terminate its billing.

## **Yearly/Monthly Resources (Resource Packages)**

OBS resource package subscriptions cannot be cancelled. Using resource packages involves all matched buckets with different AZ redundancy policies or regions, so you are advised not to search for such a package from a bill and then delete it on OBS Console to stop billing.

#### **Pay-per-Use Resources**

If pay-per-use resources, for instance, Infrequent Access buckets, are no longer needed, delete them in a timely manner to stop billing.

#### $\Box$  note

Billing termination based on a bill in the Billing Center applies only to a single bucket.

## **Searching for OBS Resources from Bills and Stopping Billing**

**Step 1** Log in to the management console. On the top menu bar, choose **Billing & Costs** > **Bills**.

The **Bills** page is displayed.

**Step 2** In the navigation pane, choose **Expenditure Details**. Click the icon shown in the following figure to copy the required resource name.

**Figure 9-1** Copying the source name

| <b>Billing Cycle</b>                                          | Sep 2023           | ▼            |               |                      |                    |                    |                        |            |
|---------------------------------------------------------------|--------------------|--------------|---------------|----------------------|--------------------|--------------------|------------------------|------------|
| <b>Usage</b>                                                  | Resource           |              | Resource Type | Service Type         | Account            | ලා                 | <b>Display Options</b> | Data       |
| Service Type: Object Storage Service (OBS)<br>Add filter<br>γ |                    |              |               |                      |                    |                    |                        |            |
| Billing                                                       | Enterpr $\sqrt{ }$ | Acc $\nabla$ | Service 了     | Resour<br>77         | Billing $\sqrt{ }$ | Bill Type $\nabla$ | Resource N             | <b>Res</b> |
| Sep 2                                                         | Non-project        | h<br>ı       | Object Stora  | <b>Cloud Storage</b> | Yearly/Mont        | Expenditure        |                        | Ś          |
| Sep 2                                                         | default            | h<br>I       | Object Stora  | <b>Cloud Storage</b> | Pay-per-Use        | Expenditure        | te                     |            |

- **Step 3** Go back to the service list and choose **Storage** > **Object Storage Service**. The bucket list is displayed.
- **Step 4** In the search box above the bucket list, enter the resource name copied in **Step 2** and click the  $\overline{Q}$  icon to find the resource.

**Figure 9-2** Searching for the resource

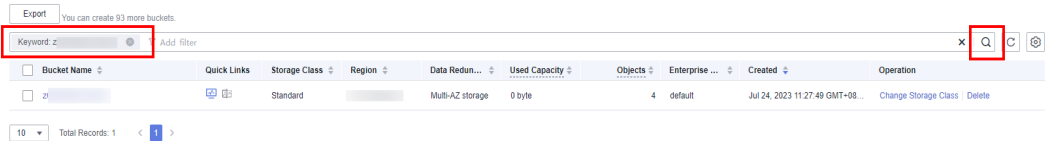

If no bucket is found, the bucket has been deleted.

**Step 5** Click **Delete** in the **Operation** column to delete the bucket. Ensure that the bucket does not exist in the list.

#### $\Box$  note

You are billed one hour after the resource usage is calculated, so a bill may still be generated after a pay-per-use resource is deleted. For instance, if you delete a pay-per-use resource (which is billed on an hourly basis) at 08:30, the expenditures for that hour from 08:00 to 09:00 are usually not billed until about 10:00.

**----End**